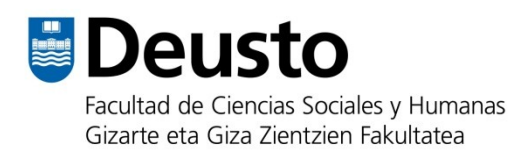

# **Lan akademiko idatziak aurkezteko gida**

*2.2 bertsioa – 2022ko azaroa*

Miren Berasategi Zeberio María Jesús Korkostegi Aranguren Elixabete Perez Gaztelu *Itzulpena:* Itziar Navarro Picabea

**Gizarte eta Giza Zientzien Fakultatea** Deustuko Unibertsitatea

### **Aldaketen erregistroa**

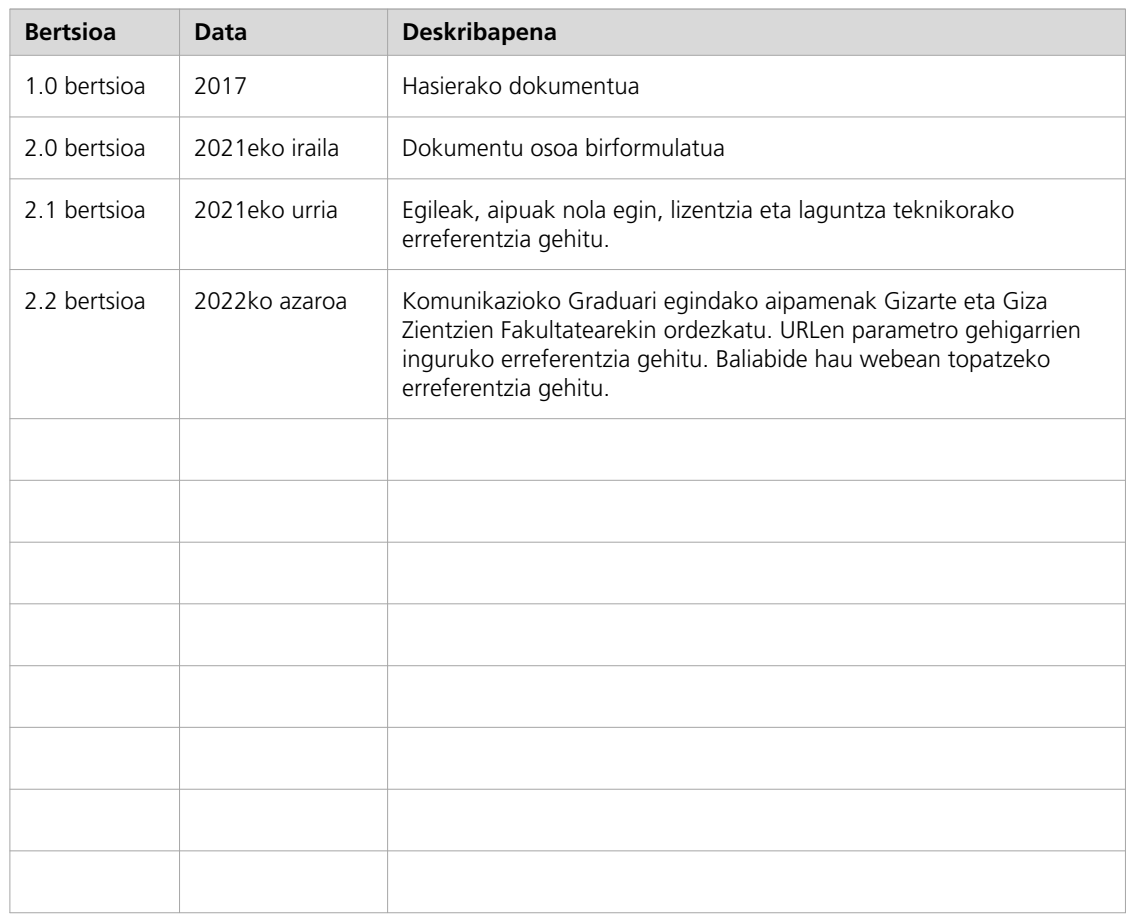

Lan honen aipua nola egin:

Berasategi Zeberio, M., Korkostegi Aranguren, M.J. eta Perez Gaztelu, E. (2021). *Lan akademiko idatziak aurkezteko gida.* (Itzultzailea: I. Navarro Picabea)*.* Deustuko Unibertsitatea. Linean eskuragarri:<https://lab.deustokom.news/gida-guia/>

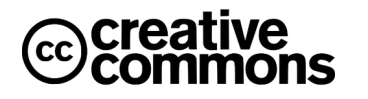

Lan hau [Creative Commons Aitortu-EzKomertziala-PartekatuBerdin](https://creativecommons.org/licenses/by-nc-sa/4.0/deed.eu) [4.0 Nazioartekoa lizentzia](https://creativecommons.org/licenses/by-nc-sa/4.0/deed.eu) baten mende argitaratua da.

## **Aurkibidea**

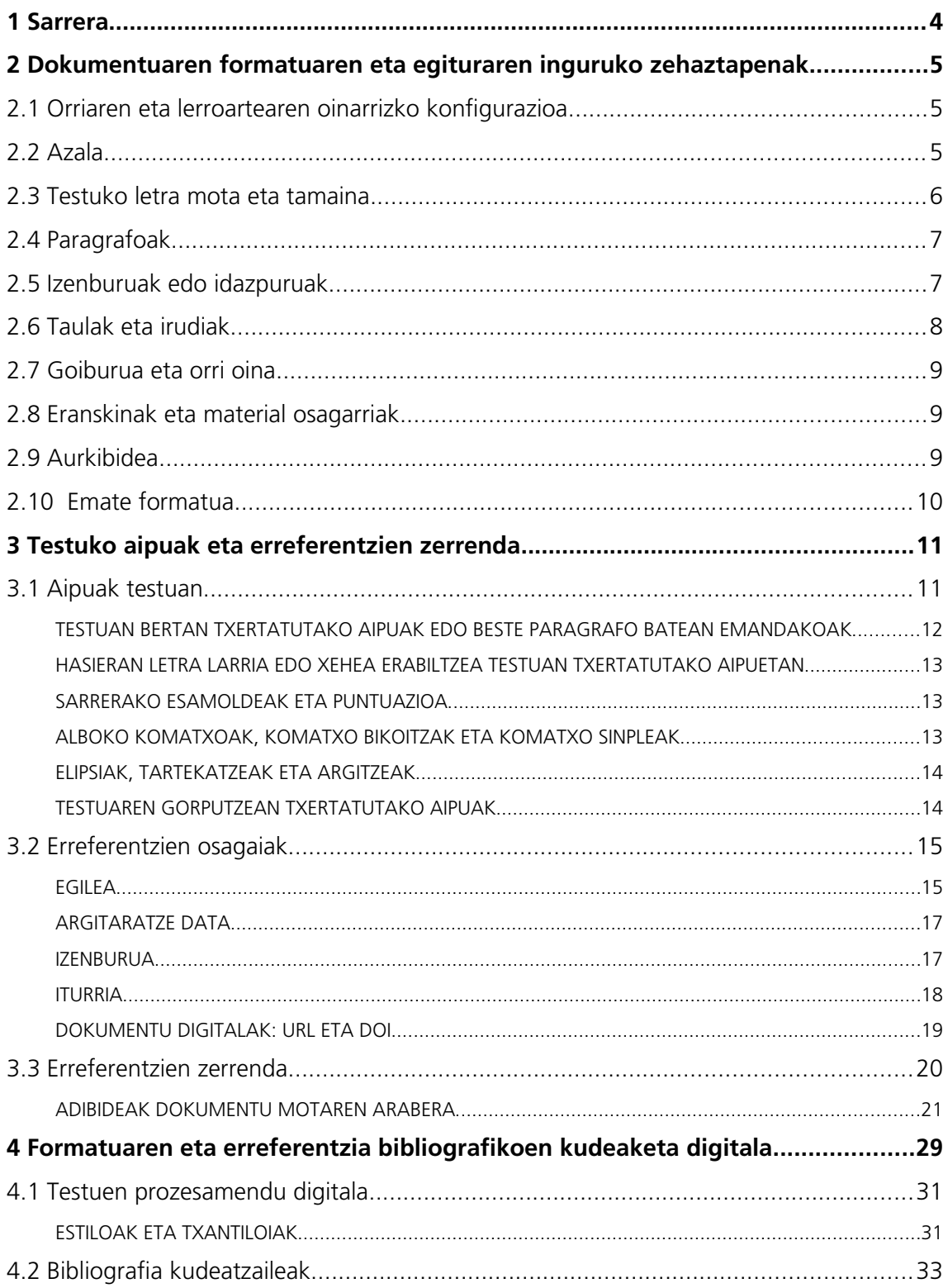

### <span id="page-3-0"></span>**1 Sarrera**

Deustuko Unibertsitatean Komunikazio titulazioa eskaintzen hasi berritan, zenbait irakaslek egoki ikusi zuten dokumentu batean biltzea, modu erraz eta argian, ikasleek irakasgaietako lanak aurkezterakoan kontuan hartu behar zituzten elementuetako batzuk.

Urte batzuk igaro dira dokumentu hura prestatu zenetik, eta teknologien erabilera orokortzeak ekarri dituen aldaketa handiak aintzat hartuta, testua berritu dugu orain. Lan akademiko idatzien formatuari eta egiturari buruzko alderdiak landu ditugu bertan, baita aipuak eta kanpoko iturrien erreferentziak emateko moduak ere, funtsezkoak baitira txostenak idazterakoan. Irizpide hauek Gizarte eta Giza Zientzien Fakultateko ikasle zein irakasle ororen eskura daude gaur.

"Lan akademiko idatziak aurkezteko gida" testu honen xedea da nolabaiteko sintonia lortzea dokumentu akademiko baten edukiak behar duen bikaintasunaren eta lan horren alderdi formalenen aurkezpen egokiaren artean. Gradua lau urtez ikasteak ideiak eta jakiteak modurik egokienean komunikatzen ikasteko behar diren gaitasunak eskuratzea dakar, baina baita ideia eta jakite horiek gutxieneko eskakizun akademikoak errespetatuta aurkezten eta bistaratzen jakiteko gaitasunak eskuratzea ere.

Lanen bat prestatzeari eta aurkezteari buruzko zalantzaren bat kontsultatzera dokumentu honetara hurbiltzen zarenean, hainbat jarraibide eta gomendio aurkituko dituzu, zure lana hobetzea eta lan horri zorroztasun akademiko handiagoa ematea helburu dutenak. Erabil itzazu eta gomendioak egunerokoan nananagoa<br>jarraitzen.

> *— Juan Pagola Komunikazioko titulazioen arduraduna*

#### **Plagioa eta zintzotasun akademikoa**

Plagioa egitea lan bat edo horren zati bat kopiatzea da, lan edo ideia horien egilea nor den aipatu gabe . Plagioa egiten dugu internet bidez, liburu batean edo beste edozein informazio iturriren bidez aurkitu dugun informazioa ebaki eta itsasten dugunean edo beste iturri batzuetako ideiak erabiltzen ditugunean, geureak izango balira bezala, informazioa nondik lortu dugun aipatu gabe.

Deustuko Unibertsitatean, plagiatzea errendimendu akademikoa frogatzeko sistemari iruzur egitea dela uste da eta falta astuna da, Ikasleen Araudiaren arabera (DUAO 65. zk.). Hala, ebaluaziora aurkeztutako lana edo emandako kalifikazioa ezeztatzea eragin dezake, baita eskubide batzuk galtzea ere, horien artean, praktikak egiteko eskubidea; truke programetan parte hartzekoa; irakasgai bateko, batzuetako edo guztietako eskoletara joatekoa edo ebaluatua izatekoa.

Plagioa aitortzea eta saihestea gradu osoko ikaskuntza prozesuaren barruan dago. Garrantzitsua da ikasketetan zintzotasunez jokatzea eta norberaren akatsak onartzea eta haietatik ikastea. Plagioa saihesteko bitarteko erraz batzuk dira besteen ideiak geure hitzekin adieraztea (parafrasia); beste pertsona baten ideia edo iritzia laburtzea; esaldien edo testu zatien kopia zehatzak erabiltzea, baina behar bezala adierazita (komatxoen artean); eta ideia edo testu zatia eskuratzeko erabili dugun iturria aipatzea beti , bibliografiaren atalean erreferentzia osoak jasotzeaz gainera.

Dokumentu honetan, aipuak eta erreferentzia zerrendak idazteko modu zehatzen inguruko argibideak emango ditugu. Plagioari eta zintzotasun akademikoari buruzko informazio gehiago aurki dezakezu Unibertsitateko Liburutegiak plagioaren inguruan prestatu duen LibGidan (https://biblioguias.biblioteca.deusto.es/c.php?g=208480).

## <span id="page-4-2"></span>**2 Dokumentuaren formatuaren eta egituraren inguruko zehaztapenak**

### <span id="page-4-1"></span>2.1 Orriaren eta lerroartearen oinarrizko konfigurazioa

**Orriaren tamaina.** Oro har, orriaren tamaina A4 izango da, 210 x 297 mm.

**Marjinak.** Marjinak, gutxienez, 2,5 cm-koa izan behar du (1 hazbete), lau aldeetan. Dokumentua bi aldeetatik inprimatzeko prestatzen bada, barruko edo kanpoko marjina handiagoa izan daiteke.

**Paragrafoen arteko tartea.** Garrantzitsua da paragrafoen aurreko eta atzeko tartea paragrafoetako estiloez baliatuz zehaztea (ikus **[Estiloak eta txantiloiak](#page-30-0)** atala) eta saihestu paragrafoen arteko tartea eskuz sartzea, ondoz ondoko lerro jauzien bidez (Enter teklaz baliatuta). Paragrafoen arteko ohiko tartea 6 eta 12 puntu artekoa da, paragrafoa baino lehenago eta haren ondoren, Izenburuek lehenago edo ondoren tarte handiagoa behar izaten dute.

**Koska.** Paragrafoen arteko tarteetan bezala, paragrafo bakoitzeko lehenengo lerroan koska eskuz sartzea saihestu behar da (Tab edo Space teklak erabiliz). Paragrafoak osatzeko garaian, koskaren erabilera idatziaren gorputzarentzat hautatutako paragrafo araberakoa izango da (ikus **[2.4](#page-6-1) [Paragrafoak](#page-6-1)**). Koska erabiltzea nahitaezkoa izango da, ordea, erreferentzia bibliografikoen atalean (ikus **[3](#page-10-1) [Testuko](#page-10-1)  [aipuak eta erreferentzien zerrenda](#page-10-1)**) eta idatziaren gorputzean txertatuko diren aipu luzeetan (ikus **[3.1](#page-10-0) [Aipuak testuan](#page-10-0)**). Koska 1,25 cm-koa izango da (0,5 hazbete).

Le**rroartea.** Besterik esaten ez bada, 1,5ekoa<sup>1</sup> izango da. Testuaren gorputzerako hautatu den tipografiaren arabera, egokiag[oa](#page-4-4) izan daiteke lerroarte handiagoa edo txikiagoa. Baliteke testuak eta izenburuek lerroarte berdina behar ez izatea.

### <span id="page-4-0"></span>2.2 Azala

Azalean, elementu guztiak ezkerrean lerrokatuko dira; idazpuruek ez dute amaieran punturik izango; eta ez da irudi apaingarririk txertatuko (ikus dokumentu honen azala).

Azalean oinarrizko elementu hauek azalduko dira:

- a Goiburuan, Deustuko Unibertsitatearen eta Fakultatearen identitate eta 1 akanatearen 1aentitate<br>korporatiboaren logoa jarriko dugu<sup>[2](#page-4-6)</sup>.
- b Lanaren izenburua, orriaren erdialdean. Letra larriz idatziko dira lehen hitzarenlehen letra eta izen bereziak, ez besterik.
- $\mathsf{C}$  Lanaren egileak (egile guztien izenabizenak), eta emate data, orriaren abizenak), e<br>azpialdean.

<span id="page-4-5"></span><span id="page-4-3"></span>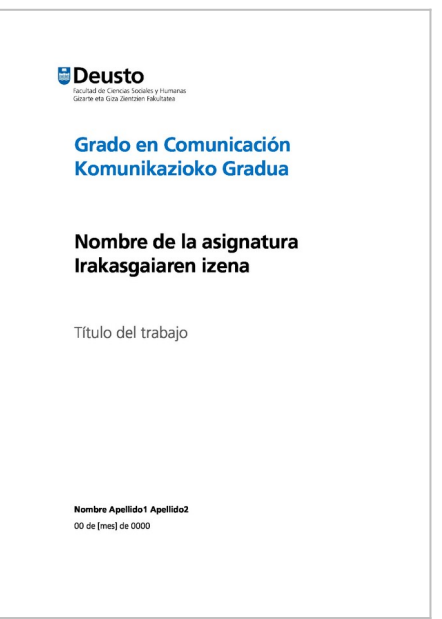

<span id="page-4-4"></span>[<sup>1</sup>](#page-4-3)Dokumentu honetan, 1,2ko gutxieneko lerroartea erabili dugu.

<span id="page-4-6"></span> $\Omega$  Deustuko Unibertsitatearen irudi korporatiboaren elementuen erabilerari buruzko informazio gehiago aurkituko duzu *Deustuko Unibertsitateko Arau Grafikoen Eskuliburua*n.

Bestelako datuak, esate baterako, lan mota, gradua edo irakasgaia, kasu bakoitzean zehaztutakoaren arabera erantsiko dira.

### <span id="page-5-0"></span>2.3 Testuko letra mota eta tamaina

**Letra mota eta tamaina.** Tipografia familiak bi multzo handitan banatzen dira, letren bukaeraren arabera: serifak dituzten tipografiak (*serif* motakoak) eta serif gabekoak (edo *sans serif*). 1. irudiak bi familia tipografiko horien irudikapena erakusten digu.

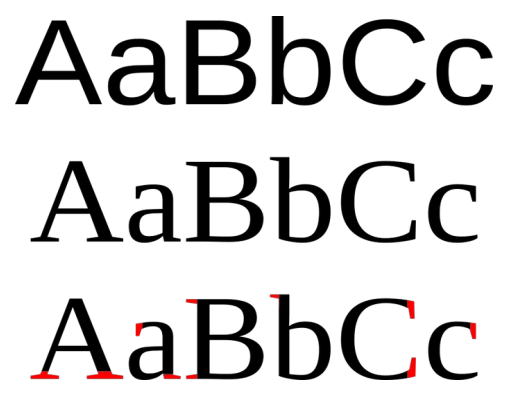

<span id="page-5-1"></span>1. irudia: Serif gabeko eta serif motako tipografiak, gorriz nabarmenduak azken lerroan. Iturria: [WikiMedia Commons](https://commons.wikimedia.org/wiki/File:Serif_and_sans-serif_01.svg)

Dokumentu akademikoetan, komeni da erabiliko diren iturri tipografikoak batera edo bira mugatzea. Ohikoa da, halaber, familia tipografikoak konbinatzea testuaren gorputzerako eta izenburuetarako3 . 2. irudiak konbinazio tipografiko ohikoenetako batzuk erakusten dizkigu, testu pr[o](#page-5-2)zesadore ezagunenek lehenesten dituztenak: LibreOffice Writer, Microsoft Word eta Apple Pages, hurrenez hurren. Azken konbinazioa erabilienetako bat da oraindik ere, urte askotan testu prozesadore ugaritan aukera lehenetsia izan delako.

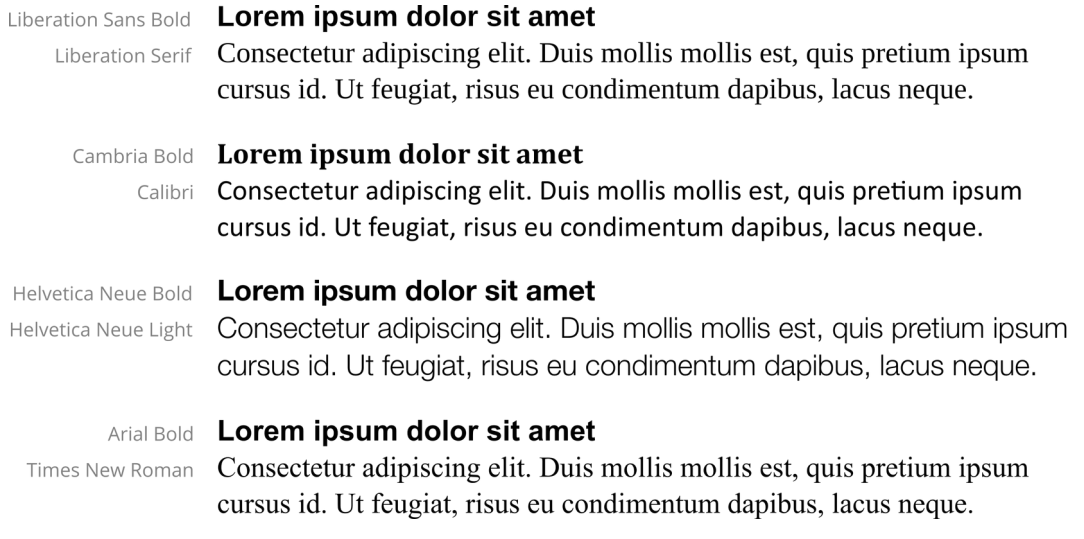

2. irudia: Serif motako eta serif gabeko ohiko tipografia konbinazioen adibideak

<span id="page-5-2"></span>[<sup>3</sup>](#page-5-1) Dokumentu honetan, esate baterako, serif tipografia bat erabili dugu testuaren gorputzerako, Libre Baskerville, eta serif gabeko beste bat, Frutiger, izenburuetarako.

Dokumentu akademiko bateko testuaren gorputzerako, hortaz, letra mota bakarra erabiliko da, beltza, eta 10 eta 12 puntu arteko tamainakoa, iturri tipografikoaren ezaugarrien arabera: esate baterako, «Helvetica 11», «Calibri 11» edo «Liberation Serif 12». Oin oharretan, letra mota berbera erabiliko da, baina 1 edo 2 puntu txikiagoa eta lerroarte soila. Izenburuetan iturri berbera erabil daiteke, baina letra lodia hautatuta; edo beste estilo bateko familia tipografiko batekin konbinatu. Horiek guztiak zehazteko, testu prozesadoreko estiloak erabiliko ditugu (ikus **[Estiloak eta txantiloiak](#page-30-0)** atala), eskuz egin beharrean.

**Letra etzana, lodia eta azpimarra idatziaren gorputzean.** Azpimarra ez da erabiliko. Letra lodia soilik erabili ahal izango da izenburuak edo idazpuruak nabarmentzeko (ikus **[2.5](#page-6-0) [Izenburuak edo idazpuruak](#page-6-0))**. Letra etzanari dagokionez, honakoetan erabiliko da: erdarakada gordinetan, neologismoetan, latineko lokuzioetan, irudizko adieran erabiltzen diren hitzetan, egileak nabarmendu nahi dituen hitzetan, hitzen erabilera metalinguistikoetan[4](#page-6-3) :

<span id="page-6-2"></span>Zer da *password* delakoa?

Ez dira gauza bera *egotea* eta *egitea*.

### <span id="page-6-1"></span>2.4 Paragrafoak

**Lerrokatzea.** Ohikoa da testua ezkerrean lerrokatzea, eskuineko marjina gelditzen den bezala utzita (irregularra, lerrokatu gabe). Berariaz eskatuz gero, testuaren gorputza bi aldeetan lerrokatuta idatz daiteke (inoiz ere ez da horrelakorik egingo izenburuetan). Testua bi aldeetan lerrokatuz gero, hitzen banaketa automatikoa erabiliko dugu beti, hitzen artean tarte handiegiak gera ez daitezen.

**Koskak eta lehenengo lerroa.** Tipografiaren ikuspegitik, hauek dira paragrafo mota erabilienak:

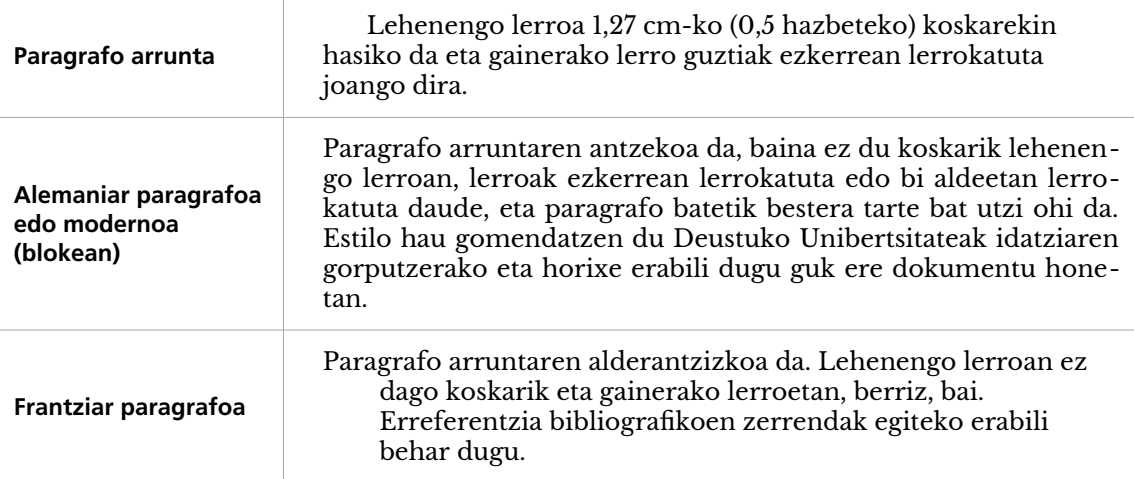

### <span id="page-6-0"></span>2.5 Izenburuak edo idazpuruak

**Izenburua azalean.** Letra lodiz idatziko da eta amaieran punturik jarri gabe. Letra tamainari dagokionez, testuaren gorputzean erabilitako tamainaren bikoitzekoa hautatuko da.

**Izenburuak aurkibidean.** Ikus **[2.9](#page-8-0) [Aurkibidea](#page-8-0)**.

<span id="page-6-3"></span>[<sup>4</sup>](#page-6-2) Honakotik hartuak: Zubimendi, Joxe Ramon. 2004. *Ortotipografia*. Gasteiz: Ikasmaterialen Aholku Batzordea (EIMA)-Eusko Jaurlaritza (17-20).

**Izenburuak idatziaren gorputzean.** Modu hierarkikoan zenbatuko dira, baina ezkerreko marjinan lerrokatuta eta koskarik gabe. Maila bereko izenburuak letra mota eta tamaina berarekin idatziko ditugu (esate baterako, 14 puntuko letra lodia lehenengo mailako izenburuentzat [1, 2, 3...], 12 puntuko letra lodia bigarren mailakoentzat [1.1, 1.2, etab.]...). Ez da komeni hiru maila baino gehiago egotea (adibidez: 1/ 1,1. / 1,1.1.). Aurkibidean bi maila badaude, bigarren mailaren barruan azpibanaketa gehiago sortzeko nahikoa da, adibidez, hirugarren mailarako letra lodia erabiltzea eta laugarren mailarako letra etzana erabiltzea; edo tamaina handixeagoko letra tamaina bat hautatzea, testuaren gorputzean erabilitakoaz nanakcagoko icira tamama bat nadiatzea, testaaren gorputzean erabint<br>bestelako familia tipografiko batekoa, 3. irudian ikus dezakegun bezala<sup>[5](#page-7-2).</sup>

#### <span id="page-7-1"></span>9 Lehia inperfektua eta monopolioen arazoa

#### 9.1 Lehia inperfektuaren patroiak

#### 9.2 Diru-sarrera erantsia eta monopolioa

Diru-sarrera erantsia: kontzeptua

Nola maximizatzen ditu mozkinak monopolista batek?

MONOPOLIOAREN OREKAREN IRUDIKAPEN GRAFIKOA

LEHIA PERFEKTUA, LEHIA INPERFEKTUAREN MUTURREKO KASUA

Kontzeptu erantsien abiaburua: ahantz dezagun iragana

3. irudia: Desberdintasun tipografikoak hainbat mailatako izenburuetan

Tipografiari lotutako aurreko zehaztapenetan bezala, garrantzitsua da izenburuen edo idazpuruen estiloak konfiguratzeko testu prozesadorearen estilo orrien funtzionalitatea erabiltzea (ikus **[Estiloak eta txantiloiak](#page-30-0)** atala).

### <span id="page-7-0"></span>2.6 Taulak eta irudiak

Material grafikoak bi motatakoak izan daitezke: irudiak (argazkiak, ilustrazioak, diagramak, etab.) edo taulak. Horietako bakoitzari zenbakia eta izenburua eman behar diegu. Gainera, iturria ere zehaztu beharko dugu (egileak berak egin baditu, honela adieraziko dugu: «Geuk egina»). Adibidez:

**1. taula Taularen izenburua**

Iturria: Geuk egina

Taularen edukiak, oro har, testuaren gorputzean erabilitako tipografia berbera erabiliko du. Hala ere, lerroarte txikiagoa erabil daiteke, toki gutxiago har dezan.

Erabili nahi diren irudien lizentzia eta egile eskubideak kontuan hartu behar dira: interneten irudi bat aurkitzeak ez du esan nahi modu librean erabil dezakegunik. Beste iturri batetik eskuratutako irudia erabiltzen badugu, iturri hori behar bezala aipatu beharko dugu. Irudi bat txertatzen dugunean, kontuan hartu behar dugu informazioa eman behar digula. Lan akademikoetan, ez erabili irudi apaingarririk.

<span id="page-7-2"></span>[<sup>5</sup>](#page-7-1) Liburu honetatik hartua: Samuelson, Paul A. eta William D. Nordhaus. 1999. *Ekonomia*. Euskal Herriko Unibertsitatea.

Taula edo irudi bakoitzak izenburu labur eta deskribatzailea eraman behar du.

Testuan taula edo irudi bat aipatzen dugunean, beti dagokion zenbakiari egingo diogu erreferentzia eta ez testuan duen kokapenari (esate baterako, ez da egokia izango «hurrengo irudia» edo «aurreko orriko taula» adierazpenak erabiltzea). Testuan, bi modutara aipa ditzakegu irudiak eta taulak:

Parentesi artean:

Oso diametro ezberdineko bi zeruko gorputzek, diametro angeluar bera izan dezakete (1. irudia).

Narrazio moduan:

1. irudian ikus daitekeen bezala, oso diametro ezberdineko bi zeruko gorputzek, diametro angeluar bera izan dezakete.

### <span id="page-8-2"></span>2.7 Goiburua eta orri oina

Goiburuak eta orri oinak orrialde bakoitzean, goiko eta beheko marjinetan, hurrenez hurren, errepikatzen diren edukiak dira. Goiburu eta orri oinetan ematen den informazioaren adibide dira, besteak beste, dokumentuaren izenburua, egileak, data, edo orrialde bakoitzari dagokion idazpurua, oso zenbaraa, egneak, da<br>dokumentu luzeetan.

**Orrialde zenbakiak.** Lan akademikoetan, nahitaezkoa da goiburuan edo orri oinean orrialdearen zenbakia jartzea. Orrialde zenbakia testu prozesadorearen funtzio automatikoa erabiliz jarri behar da (inoiz ez eskuz), orrialde guztietan, azalean izan ezik.

### <span id="page-8-1"></span>2.8 Eranskinak eta material osagarriak

Eranskinak, egongo balira, erreferentzien zerrendaren (Bibliografia) ondoren jarri behar dira. Eranskinak erabil ditzakegu lanaren gorputzerako egokia ez den material osagarria sartzeko. Berariaz kontrakoa adierazten ez bada, ez dira kontuan hartuko lanaren luzera neurtzeko.

Eranskin bakarra baldin badago, «Eranskina» izenburua jarriko diogu. Eranskin bat baino gehiago badago, ondoz ondoko zenbakia jarriko diegu eta, ondoren, izenburua («1. eranskina», «2. eranskina»… edo «A eranskina», «B eranskina»...). Eranskin bakoitza orrialde berri batean hasiko da.

### <span id="page-8-0"></span>2.9 Aurkibidea

Luzera jakin bateko dokumentuetan, aurkibidea jarriko dugu, azalaren ondoren. Aurkibidea dokumentuko atalek eta azpiatalek osatuko dute eta idatziaren gorputzeko zenbaki berbera eramango dute. «Bibliografia» atalak edo Eranskinek ez dute zenbakirik. Izenburuek ez dute amaieran punturik izango. Ikus dezagun adibide bat:

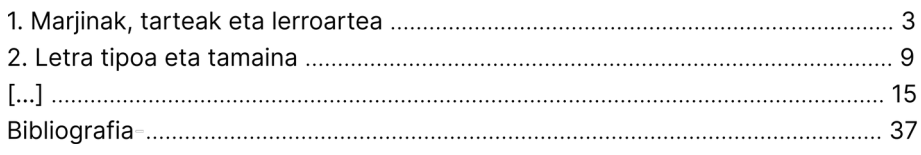

4. irudia: Aurkibidearen adibidea

Atal edo azpiatal bakoitzaren eskuinaldean, puntuen lerro etenaren ondoren, idatzian atal edo azpiatal hori zein orrialdetan hasten den adieraziko dugu.

### <span id="page-9-0"></span>2.10 Emate formatua

Arreta berezia jarri ariketen enuntziatuetan lanak emateko formatuaren xehetasunak adierazten dituzten zatiei. Dokumentu honetako argibide orokorren gainetik, egiten ari zaren lanarentzat zehaztutako formatu ezaugarriak hartu beharko dituzu kontuan eta errespetatu.

Dokumentua formatu fisikoan eman behar denean, egokiagoa da orriak bi aldeetatik inprimatzea. Kasu horretan, orri zuri bat utzi ohi da azalaren ondoren, azala alde bakarretik inprimatzeko. Ohikoa da, halaber, orrialdearen konfigurazioaren ezaugarri batzuk doitzea, esate baterako, koadernatzeko marjinak erabiltzea (kanpoko eta barruko marjina desberdinak orri batean eta bestean), orri guztietarako berdinak izan beharrean. Era berean, orrialdearen zenbakia kanpoko iskinean jarriko genuke, ezkerrean orrialde bakoitietan eta eskuinean, bikoitietan. Testu prozesadoreak konfigurazio hori erraz egiteko aukerak eskaintzen ditu. Orriak grapatuta emango dira, orri kopurua oso handia ez bada. Handia bada, karpeta edo zorro bat erabiliko da.

Lana euskarri elektronikoan aurkeztu behar bada, ez da gomendatzen aurreko paragrafoan aipatu ditugun koadernatzeko marjinak erabiltzea. Beti lehenetsi behar da lana **PDF formatuan** entregatzea. Formatu horrek abantaila nabarmenak ditu artxiboa erabili duzun testu prozesadorearen formatuan (.odt, .docx, .pages, .gdoc...) ematearekin alderatuta:

- formatu estandarra da, ia edozein ekipo edo gailutan ireki daiteke
- dokumentuaren itxura, orrialdeak... ez da aldatzen, gailua edozein izanik ere. Alegia, zure dokumentua berdin ikusiko da, edozein gailutan irekita
- tamaina trinkoko fitxategiak dira, eta beraz, erraz parteka daitezke
- testua bilatu eta hautatzeko funtzionalitateak gordetzen ditu eta barneko zein kanpoko esteketan klikatzen jarraitu daiteke

Dokumentua PDF moduan gordetzeko, nahikoa da "Gorde honela..:" hautatu eta PDF formatua aukeratzea. Komeni da kontuan hartzea **PDF formatua ezin dela editatu**, alegia, ezin dugu aldaketarik egin fitxategi horren gainean. Lanaren PDF bertsioa, hortaz, soilik lana emateko orduan erabiliko dugu. Lanaren kopia bat testu prozesadorearen jatorrizko formatuan gordeko duzu, aurrerago, behar izanez gero, aldaketak egin ahal izateko (ikus **[Formatuaren eta erreferentzia bibliografikoen](#page-28-0)  [kudeaketa digitala](#page-28-0)** atala, bertsioen kudeaketaren inguruko informazio gehiago eskuratzeko).

## <span id="page-10-1"></span>**3 Testuko aipuak eta erreferentzien zerrenda**

Esan dezakegu «aipatzea» eta «erreferentzia» egitea txanpon beraren bi aldeak direla. Izan ere, testuan aipu bat egiten denean, erreferentzien zerrendara eraman behar gaitu (zerrenda hori lanaren amaieran egongo da, normalean, «Bibliografia» edo «Erreferentziak» izenburupean), bertan egongo baitira aipuaren jatorrizko lana aurkitzeko datu guztiak.

Hainbat estilo daude aipuak egiteko eta testu batean erabilitako erreferentzien datu guztiak emateko. Baina irizpide nagusia da informazio nahikoa eskaintzea aipatutako iturria aurkitu ahal izateko. Gizarte eta Giza Zientzien esparruan gehien erabiltzen diren bibliografia estiloak Chicago estiloa (Chicago-Deusto, gure kasuan) eta APA dira. Beste estilo batzuk ere badira, beste jakintza arlo batzuetarako egokiagoak, esate baterako, MLA, IEEE edo UNE-ISO 690:2013 araua.

Chicago estiloak bibliografia aipatzeko bi modu proposatzen ditu. Alde batetik, «oharrak eta bibliografia» estiloak testuan bidaltze markak eta oin oharrak erabiltzen ditu eta dokumentuaren amaieran, bibliografiaren zerrenda eskainiko digu. Beste alde batetik, egilea-urtea estiloan, testuan (ez oin oharretan) iturriak labur-labur aipatzen dira, normalean, parentesi artean, eta amaierako erreferentzia zerrendan gainerako informazio guztia ematen da. APAk, bestalde, egilea-urtea zerrendan gamerako 1<br>sistema erabiltzen du.

<span id="page-10-4"></span><span id="page-10-2"></span>Dokumentu honetan, aipuak egiteko jarraibideak emango ditugu, Chicago-Deusto estiloa erabiliz6 , egilea-urtea aldaeran, eta APA estiloa erabiliz7 . Bi estiloak bereizten ez d[it](#page-10-3)ugunean, esan nahi du biek aipua berdin egite[a](#page-10-5) proposatzen dutela. Dokumentu bakoitzean aipuak egiteko erabiliko den estiloa dokumentua egitea eskatzen duenaren zehaztapenen eta eskakizunen araberakoa izango da. Estilo jakin bat zehazten ez bada, hemen aurkeztutako edozein erabili ahal izango da, beti ere modu trinkoan, koherentziaz.

### <span id="page-10-0"></span>3.1 Aipuak testuan

Kanpoko iturrietatik hartutako edukia hainbat modutara aipa daiteke.

**Zuzeneko aipuak.** Zuzenean edo hitzez hitz aipatzen dela esaten da iturri bateko edukia hitzez hitz transkribatzen denean.

**Zeharkako aipuak.** Bestalde, egilearen hitzak hitzez hitz aipatu beharrean, parafrasi bat egin daiteke: zuzeneko diskurtsoa zeharka eman dezakegu, hau da, beste modu batera esan ditzakegu gauzak, gure hitzekin azal dezakegu kanpoko iturri gisa erabiliko dugun dokumentu horretako edukia. Parafrasien adibideak:

> Las citas las podemos utilizar como apoyo de nuestras ideas, pero también para discutirlas, en cuyo caso podemos rebatirlas parcialmente («sin embargo») o invalidarlas totalmente («por el contrario»). En opinión de Navarro (2012, 182), podemos adoptar tres posturas ante lo propuesto por el autor citado: la neutral («el autor plantea, señala, afirma, explica, sostiene…»); la coincidente («el autor demuestra, descubre, revela, detecta…»); y la discrepante («el autor confunde, olvida, pasa por alto…»).

<span id="page-10-3"></span>[<sup>6</sup>](#page-10-2) Deustuko Unibertsitatea. (2013). *Manual de estilo Chicago-Deusto.* Bilbo: Deustuko Unibertsitatea, 13., 14. eta 15. kapituluak. (Eskuliburu honen bertsio laburra eskuragarri dago helbide honetan: [http://www.deusto-publicaciones.es/deusto/pdfs/otraspub/otraspub07.pdf\)](http://www.deusto-publicaciones.es/deusto/pdfs/otraspub/otraspub07.pdf)

<span id="page-10-5"></span>[<sup>7</sup>](#page-10-4) American Psychological Association. (2020). *Publication manual of the American Psychological Association : The official guide to APA style.* (7th ed.). Washington: American Psychological Association. (Eskuliburu honen bertsio laburra eskuragarri dago gaztelaniaz helbide honetan: [https://normas](https://normas-apa.org/wp-content/uploads/Guia-Normas-APA-7ma-edicion.pdf)[apa.org/wp-content/uploads/Guia-Normas-APA-7ma-edicion.pdf\)](https://normas-apa.org/wp-content/uploads/Guia-Normas-APA-7ma-edicion.pdf)

Nolanahi ere, aipu bat egin ondoren (zuzena edo zeharkakoa) beti adierazi behar da iturria testuan eta, amaieran, erreferentzien zerrendan, erreferentzia osoa.

**Bigarren mailako aipuak.** Jatorrizko iturri batera jotzerik ez badugu eta bigarren mailako iturri batean aurkitutako aipu bat aipatzen badugu, erreferentzien zerrendan aipua zein lanetatik hartu dugun adierazi beharko dugu. Testuan, berriz, jatorrizko lana aipatuko da lehenengo eta, horren ondoren, parentesi artean, -(e)k/(e)an aipatua:

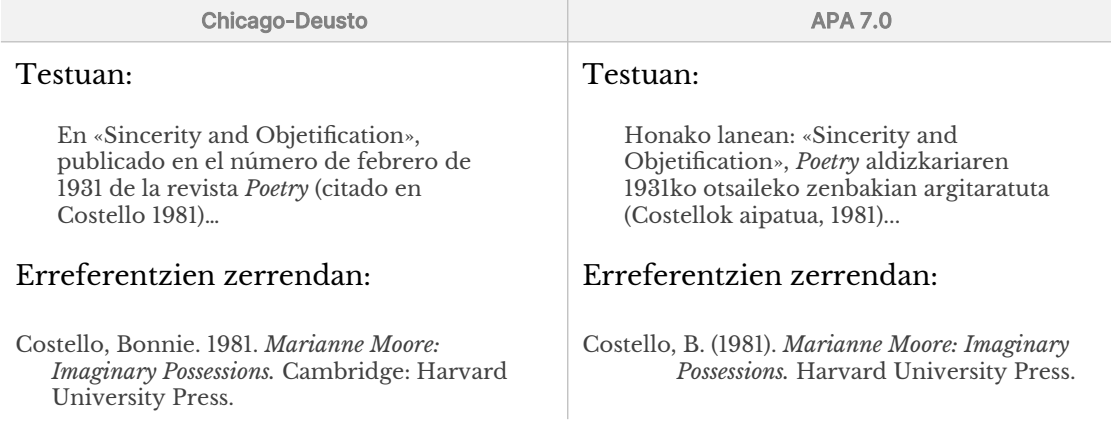

Jarraian, zuzeneko edo hitzez hitzezko aipamenen inguruko bestelako zehaztapen batzuk emango ditugu.

<span id="page-11-0"></span>Testuan bertan txertatutako aipuak edo beste paragrafo batean emandakoak

Hitzez hitz aipatzen diren beste egile baten hitzak testuan bertan txerta daitezke, komatxo bikoitzak ("") edo albokoak («») erabiliz, aipua laburra bada, alegia, 40 hitzetik beherakoa. Osterantzean, testutik aparte emango ditugu, beste paragrafo batean. Kasu horretan, ez dugu komatxorik erabiliko, baina koska jarriko dugu ezkerreko aldean eta idatziaren testukoa baino letra tamaina txikiagoa erabiliko dugu, puntu bat txikiagoa.

 $A$ ipu labur baten adibidea $^8$  $^8$ :

<span id="page-11-1"></span>Alde batetik, aldaera estandarrak uniformetasuna sustatu eta aldakortasuna desagerrarazteko motibazio soziopolitikoa izaten du oinarrian (Milroy 1992, 130). «Standard languages as the products of this process represent unified and centralized linguistic systems» (Deumert  $2002, 2$ ).

### Aipu luze baten adibidea:

Berrogeita hamar urte behar izan ditugu aldaera estandar osatu samarra izateko. Gaur ere behar dugu aldaera estandarra, 2018ko Kongresuaren amaieran onartutako adierazpenean Euskaltzaindiak (2019) nabarmendu bezala:

Euskara batuak, euskaldunen eginahalak tartean direla, eremu berriak irabazi ditu euskararentzat eta euskal kulturarentzat. Hala ere, oraindik badira irabazi beharrekoak. Zeregin horretarako tresna paregabea dela erakutsi du euskara batuak, eta bere aitzinamenduan jarraitu behar dugu guztiok. Hurrengo berrogeita hamar urteetan ere bada motiborik,

<span id="page-11-2"></span>[8](#page-11-1) Adibide hau eta hurrengoa, honakotik hartuak dira: Perez Gaztelu, E. eta Azkarate, M. (2020) Euskara estandarrak bernakularizazio aldian. Honako lanean: Camino, I., Artiagoitia, X., Epelde, I. eta Ulibarri, K. (ed.), *Eibartik Zuberoara euskalkietan barrena. Koldo Zuazori gorazarre.* UPV/EHU (601- 616 orr.)

euskara batua indartzen saiatzeko: lanabes baliagarria da berau, aldianaldian behar izan ditzakeen egokitzapenez hiztunen arteko hainbat jarduera errazteko eta bermatzeko: batez ere idatzizko jardunean eta mintzaera jaso-formalean erreferente argi eta noranahikoa eskuratzeko.

#### <span id="page-12-2"></span>Hasieran letra larria edo xehea erabiltzea testuan txertatutako aipuetan

#### Jatorrizko aipuaren letra larriari eutsiko diogu, aipua bi punturen ondoren eransten dugunean:

Koldo Mitxelenak Arantzazuko Biltzarrean euskara batuaren aldeko aldarria egin zuen: «Ezinbestekoa, hil edo bizikoa, dela uste dugu euskara batasun bidean jartzea».

Xabier Letek idatzia eta kantatua da: «Ez [ie]zaidazu galdetu gauza ilun guztien arrazoi gordea, nora ote d[ih]oan denbora aldakorrak daraman bidea».

#### Jatorrizko aipuaren letra larria letra xehe bihurtuko da aipua testuaren barruan txertatzen dugunean, bi puntuak erabili gabe:

Xabier Letek esan zuen «gauza ilun guztien arrazoi gordea ez galdetzeko».

Como dijo Confucio, «la vida es muy simple, pero insistimos en hacerla complicada».

#### Jatorrizko letra xehea letra larri bihur daiteke jatorrizkoan enuntziatuaren parte den aipu batek testuinguru berrian enuntziatu oso bat osatzen badu:

Aristóteles lo expresó de este modo: «Los ciudadanos que se distinguen por su mérito nunca provocan, por decirlo así, las sediciones, porque están siempre en una excesiva minoría relativamente a la generalidad».

### (Jatorrizkoan, «los ciudadanos» esaldi baten erdian dago).

#### <span id="page-12-1"></span>Sarrerako esamoldeak eta puntuazioa

### Aipuaren aurretik bi puntu erabiliko ditugu eta aipuaren ondoren koma:

Hala dio Ingeborg Bachmannek, haren Aldibereko ipuin liburuari Idoia Santamariak egin zion hitzaurrean jasotako aipu batean: «Gauza bakarra da idazterakoan zaindu beharrekoa: hizkuntza […]. Idazle batek darabilen hizkuntzak eusten ez badio, edukiak ere ez dio eusten».

«Agintari izan behar duenari eskatu behar zaion lehen baldintza honakoa da: agintari izan nahi ez izatea», idatzi berri du Andoni Egañak Berriako ua. agnita<br>zutabean.

#### <span id="page-12-0"></span>Alboko komatxoak, komatxo bikoitzak eta komatxo sinpleak

Hitzez hitz aipatuko den testuak komatxoen artean doan zatiren bat badu eta zati horretan, beste zatiren bat ere komatxoen artean badoa, hurrenkera hau erabiliko dugu: «aaa "bbb 'ccc' bbb" aaa». Komatxoen arteko komatxoen adibide batzuk ikusiko ditugu jarraian:

> <span id="page-12-3"></span>Aierbek gogoan ditu amonaren hitzak: «Gure amona zenak egunero kontatzen zidan ipuinen bat, eta beti esaten zidan: 'Hik ere izango dituk seme-alabak, eta gogoan hartu ipuinok, haiei kontatzeko'».[9](#page-12-4)

<span id="page-12-4"></span> $\alpha$  *Berria*ren Estilo Liburutik hartua. Eskuragarri hemen: <https://www.berria.eus/estiloliburua/eliburua/idazkuntza#129>

La relación entre relato y novela ha sido planteada numerosas veces. Julio Cortázar lo explicó de la siguiente manera: «La novela y el cuento se dejan comparar analógicamente con el cine y la fotografía, en la medida en que una película es en principio un "orden abierto", novelesco, mientras que una fotografía lograda presupone una ceñida limitación previa, impuesta en parte por el reducido campo que abarca la cámara y por la forma en la que el fotógrafo utiliza estéticamente esa limitación».

#### <span id="page-13-1"></span>Elipsiak, tartekatzeak eta argitzeak

#### Transkribatutako testu batean komentarioren bat txertatu nahi bada edo falta de zatiren bat erantsi nahi bada, kakoak erabiliko ditugu:

«Gaur [atzo] ez dugu batere ondo jokatu». (Argitzen da egileak zeri egiten dion erreferentzia gaur hitza erabiltzen duenean).

«Baina estandarra ezin da zur[r]una izan». (Argitzen da jatorrizkoan *zuruna* idatzita dagoela).

Jatorrizkoan gaizki idatzitako edo erabilitako hitzen bat badago, hitzaren atzean *sic* jarriko dugu, letra etzanez eta kakoen artean.

Letek honela idatzi zuen, aspaldi hartan: «Ez zaidazu [*sic*] galdetu gauza ilun guztien arrazoi gordea, nora ote dihoan [*sic*] denbora aldakorrak daraman bidea».

Jatorrizkoaren zati bat ezabatu dugula adierazteko, honela egingo dugu: hitzez hitzeko aipu baten erdian elementuren bat kentzen badugu, hiru puntu jarriko ditugu kakoen artean; aipuaren hasieran edo amaieran zerbait kentzen badugu, hiru puntu jarriko ditugu:

> Kalean, zuk ezagutzen ez duzun gizon gazte batek *puta* esaten badizu, ez da atsegina, noski. Baina irain berak zure semearen edo bikotekidearen ahotan eragin desberdina luke. […] Irainaren ezpatak bi aho ditu, eta bigarrenak iraingilea zauritzen du.

Azkenik, hitzez hitzeko aipu baten barruan hitz bat edo zati bat nabarmendu nahi bada, letra etzana erabiliko dugu eta ondoan, kakoen artean, «letra etzana erantsi da» edo «letra etzana nik/guk erantsia» idatziko dugu:

> …pero que el naturalismo de la condesa, el defendido en el citado volumen, y el llevado al arte en sus novelas, *no es otra cosa que lo siempre conocido por nosotros con el nombre de realismo* [letra etzana guk erantsia].

#### <span id="page-13-0"></span>Testuaren gorputzean txertatutako aipuak

Egilea-urtea sisteman, normalean egilea eta argitalpen urtea adieraziko ditugu, parentesi artean. Egilearen izena testuan aipatzen dugunean, parentesi artean urtea bakarrik jarriko dugu (eta orrialde zenbakia, egongo balitz).

> Amonarriz soziolinguistari (2019) *hilgarria* iruditzen zaio *benetako* hiztunen eta bigarren mailakoen artekoa.

Gainera, orrialde zenbakia(k) edo bilaketa errazteko beste elementuren bat (adibidez, kapitulua) erantsi dezakegu, komaren ondoren:

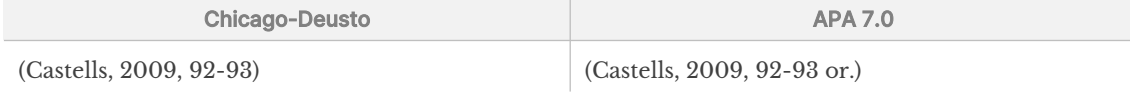

### <span id="page-14-1"></span>3.2 Erreferentzien osagaiak

Bibliografiako erreferentzien zerrendak aukera eman behar digu lanean aipatu edo erabili diren dokumentuak aurkitzeko. Horretarako, erreferentzia bakoitzaren oinarrizko elementu batzuk eman beharko dira:

- **Egilea**: zein da aipatutako dokumentuaren arduraduna?
- **Data**: noiz argitaratu zen?
- **Izenburua:** nola du izena?
- **Argitalpena:** non argitaratu zen?

#### <span id="page-14-0"></span>Egilea

Egilea lanaren ardura duen pertsona edo pertsona taldea da: pertsona bat edo gehiago, erakunde bat edo bestelako organismo bat, edo pertsona eta taldeen konbinazio bat.

Chicago-Deusto aipuen estiloan, abizena edo abizenak emango ditugu eta, jarraian, izen osoan. Beti inizialak erabiltzen dituzten kasuetan, ez da izen osoa jarri beharko. APAk, berriz, inizialak erabiltzen ditu beti, izenaren ordez:

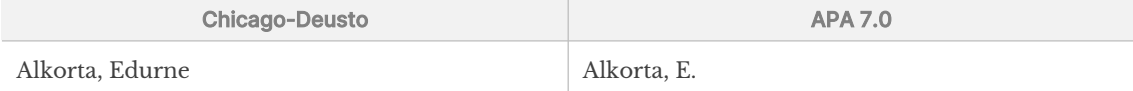

**Hainbat egile.** Egile bat baino gehiago badira, egileen izenak lanaren azalean azaltzen den hurrenkeran adieraziko dira, komaz bereizita. Azken izenaren eta azkenaurrekoaren artean, koma beharrean «eta» erabiliko da. Chicago-Deusto estiloan, ordena alderantzikatuko da lehenengo egilearen izenean.

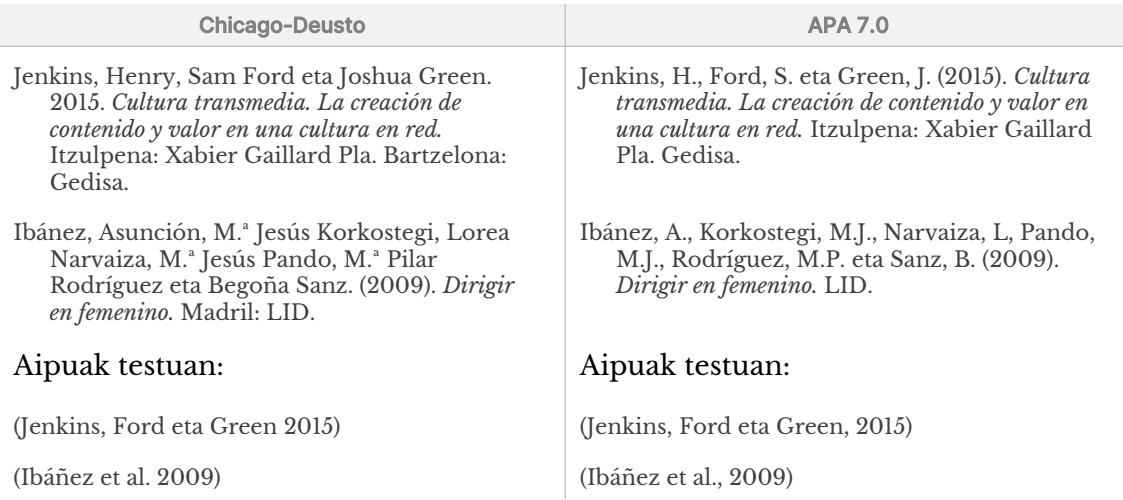

Testuan lanak txertatzerakoan, egile guztiak aipatu behar ditugu, gehienez ere hiru badira. Hiru baino gehiago badira, lehenengoa bakarrik aipatuko dugu eta, ondoren, et al. erantsiko dugu. Erreferentzien zerrendan, jatorrizko iturrian azaltzen diren egile guztiak aipatu behar ditugu, gehienez hiru Chicago-Deusto estiloan eta 20ra arte, APA estiloan (7.0 bertsioan). 20 egile baino gehiago badira, lehenengo 19ak aipatuko dira, hiru puntu, eta azkenekoa:

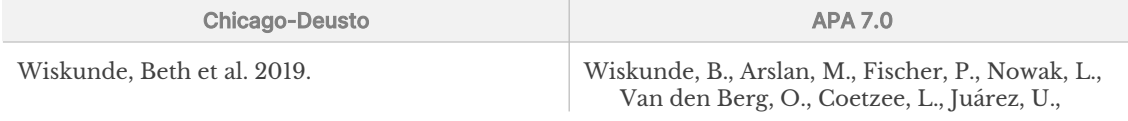

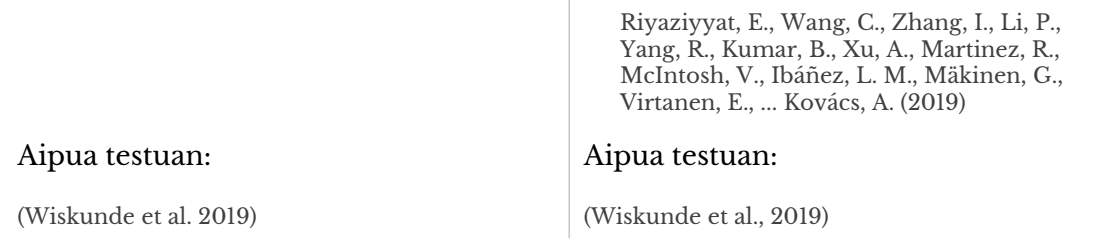

**Sare sozialetako erabiltzaileak.** Sare sozialetako adierazpenak edo argitalpenak aipatu nahi baditugu, pertsonaren izena eta erabiltzaile izena baldin badakizkigu, orduan pertsonaren edo taldearen izena emango dugu (formatu estandarrean) eta, segidan, erabiltzaile izena, kakoen artean:

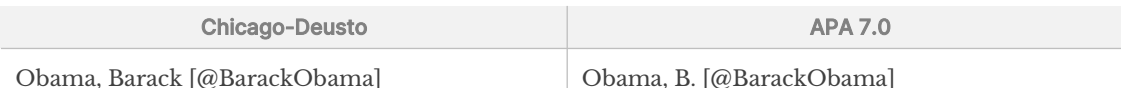

**Rol bat baino gehiago hartzen duten egileak.** Egileen artean editoreak, koordinatzaileak edo itzultzaileak daudenean, erreferentzien zerrenda dagokien laburdura erantsiko dugu: *ed., koord., itzul*. Baina bereizketa hori ez dugu egingo aipua testuaren barruan egiten denean:

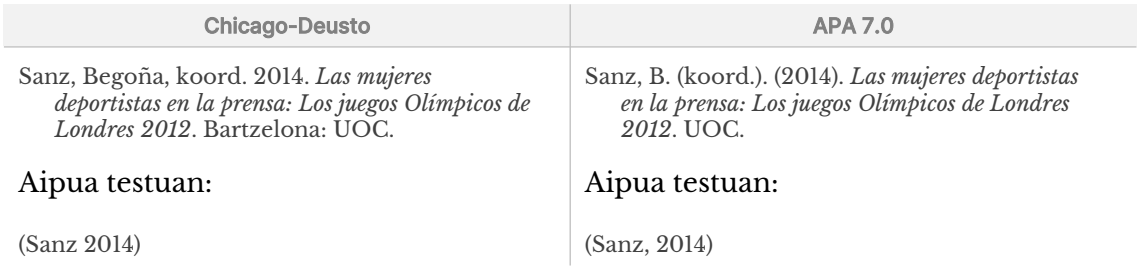

**Egile korporatiboak edo taldeak.** Egilea entitate, erakunde, antolakunde edo talde bat denean eta dokumentua egin duten pertsona zehatzen izen-abizenik ez dakigunean, entitate edo erakundearen izen osoa adieraziko dugu, laburtu gabe. Testuan txertatutako erreferentzietan, laburdura erabil daiteke, baina beti ere lehenengo aldiz aipatzen denean, izen osoa eta laburdura zehaztu ondoren.

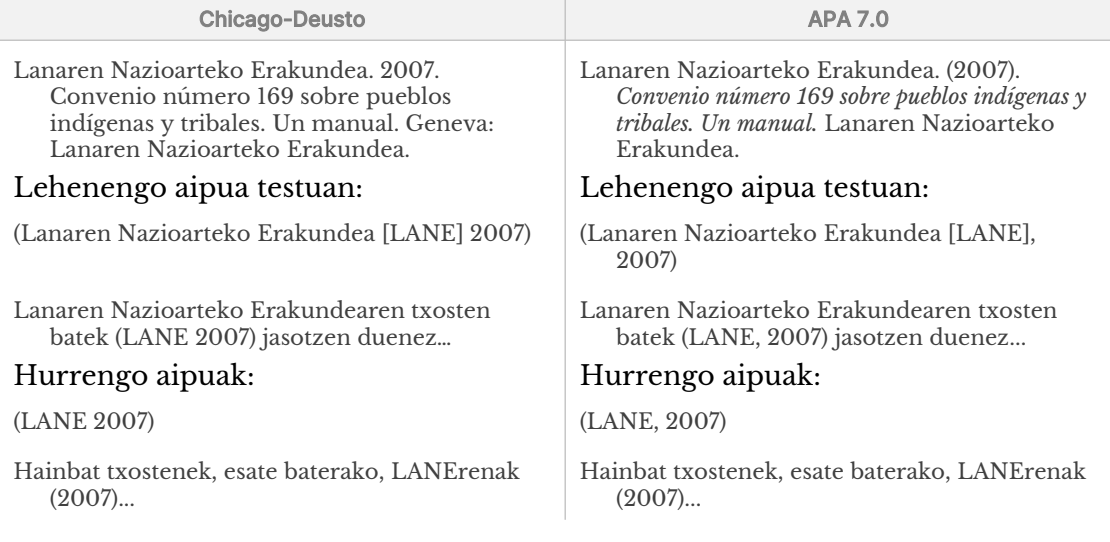

**Egile ezezaguna.** Egilea edo editorea zein den ez badakigu, erreferentzien zerrendan lanaren izenburua jarriko dugu aurrena. Izenburua artikulu batekin hasten bada, artikulua ez dugu kontuan hartuko hurrenkera erabakitzeko. Testuaren gorputzeko aipuek izenburua laburtuta ere eman dezakete, baina ikusi beharko da lehenengo hitza (artikulurik badu, lehenengo biak):

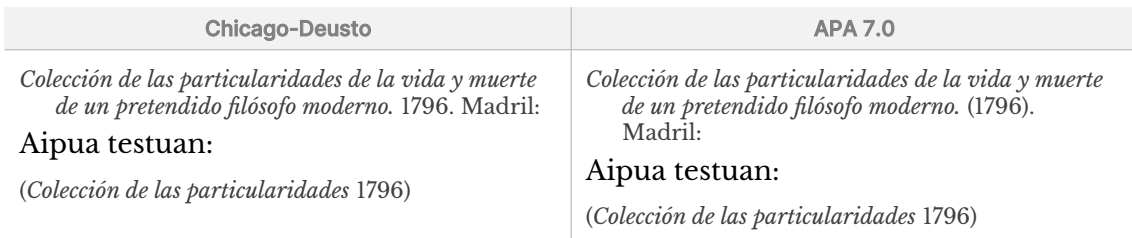

### <span id="page-16-1"></span>Argitaratze data

Normalean, urtea besterik ez da aipatzen.

**Data zehatza.** Zenbaitetan, data zehatza aipatu behar da, urtea bakarrik aipatu beharrean (ikus **[Adibideak dokumentu motaren arabera](#page-20-0)** atala).

**Datarik gabeko dokumentuak.** Argitaratze datarik ez dakigunean, *s.f.* laburdura erabiliko dugu.

**Berrargitalpenak.** Edizio edo berrargitalpen modernoak erabiltzen direnean, batzuetan komeni da lehenengo argitalpenaren data ematea. Kasu horretan, honela adieraziko dugu lehenengo data hori:

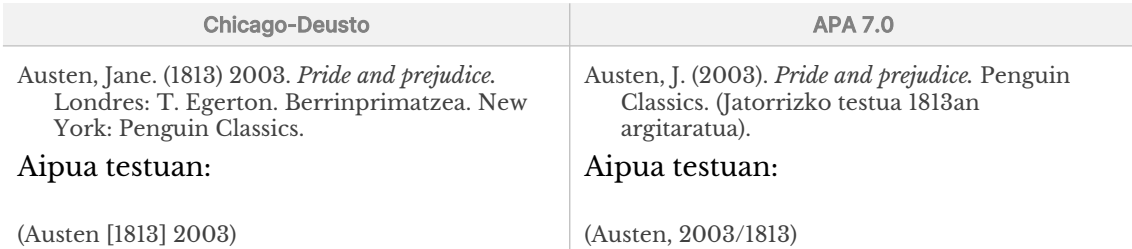

#### <span id="page-16-0"></span>Izenburua

**Letra larriak.** Letra larriz lehenengo letra eta izen bereziak besterik ez ditugu idatziko, atzerriko hizkuntzan badaude eta beste arau bati jarraitzen badiote izan ezik. Zehazki, ingelesez letra larriz idazten dira izenburuetako hitz esanguratsu guztiak (izenak, izenondoak, aditzak eta aditzondoak) eta letra xehez, artikuluak, juntagailuak, etab.

**Azpititulua.** Izenburuak izenburua eta azpititulua baditu, bi puntuak erabiliko ditugu biak bereizteko. Bi puntuen ondoren, zuriune bat utziko dugu. Azpititulua, izenburua bezala, beti letra larriz hasiko da:

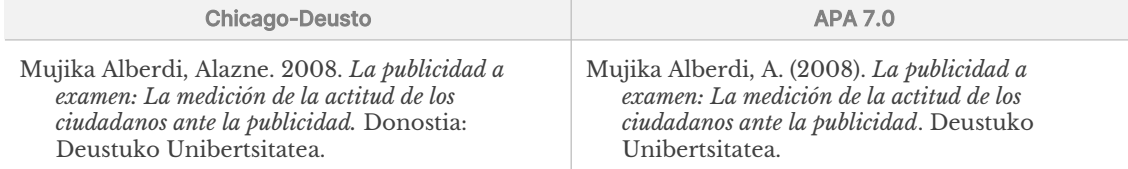

**Izenburuak izenburuen barruan.** Letra etzanaz idatzitako izenburu baten barruan beste lan baten izenburua agertzen bada, azken izenburu hori komatxo artean jarriko dugu. Aitzitik, izenburu bat aipatzen duen izenburua letra etzanaz idatzita ez badago, bigarren izenburu hori letra etzanaz idatziko dugu. Aldera itzazu bi adibide hauek:

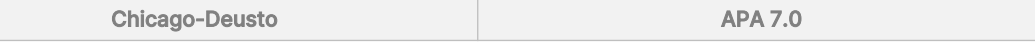

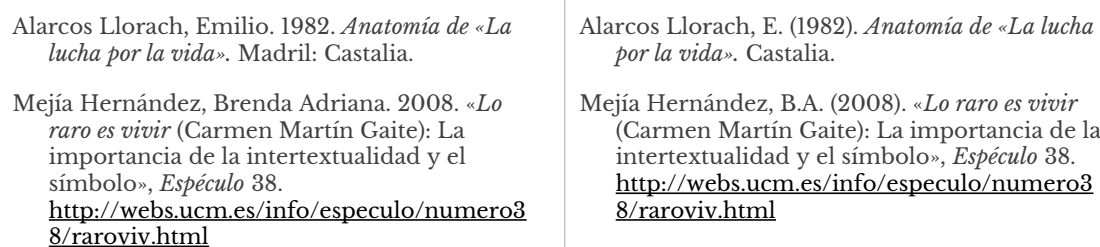

**Letra etzanaz idatzitako hitzak izenburuan.** Testuan normalean letra etzanaz idazten den termino bat (latinezko lokuzio bat, esate baterako), letra arruntaz idatziko da letra etzanaz dagoen titulu batean txertatzen bada. Baina izenburua letra arruntaz idazten bada, letra etzanari eutsiko zaio:

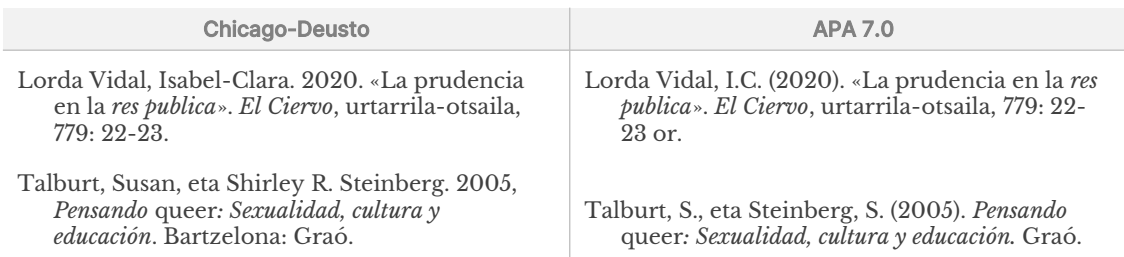

**Informazio osagarria:** Argitalpenean bestelako informazioa ere ematen bada (esate baterako, zenbatgarren argitalpena den), informazio hori parentesi artean erantsiko dugu, izenburuaren ondoren. Jatorrizko lana identifikatzeko eta eskuratzeko garrantzitsua izan daitekeen bestelako informazioa ere eskaini beharko dugu.

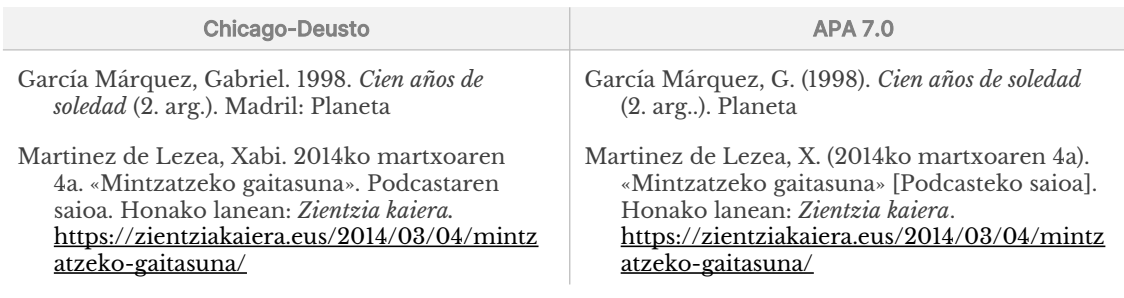

#### <span id="page-17-0"></span>Iturria

Erreferentzia baten iturriak adierazten digu non eskura dezakegun aipatutako dokumentua. Lan independente batean, esate baterako, liburu, txosten, film edo podcast batean, iturria lanaren editorea da edo lana argitaratu duen fitxategia edo webgunea, gehi dagokion DOI edo URLa (ikus dokumentu digitalak atala). Beste zerbaiten zati den lan batean, adibidez, liburu bateko kapitulua edo aldizkari bateko artikulua, iturria liburua edo aldizkaria izango da, gehi dagokion DOI edo URLa.

Chicago-Deusto estiloan, lan gehienentzat kokapen geografiko bat eman behar dugu; APA 7.0 estiloan, ordea, ez da erantsi behar zein hiritan argitaratu den lana.

Iturria aurkezteko formatua dokumentu motaren arabera aldatzen da. Ikus, horregatik, **[Adibideak dokumentu motaren arabera](#page-20-0)** atala.

<span id="page-18-0"></span>Dokumentu digitalak: URL eta DOI

Aurreko atalean aipatu dugun bezala, URL edo DOI bat eman behar dugu, ahal den guztietan, erreferentzia mota guztietan.

DOI (*Digital Object Identifier-Objektuen Identifikatzaile Digitala*) objektu digital bakoitza identifikatzeko kode iraunkorra da, alegia, dokumentu bakarra identifikatzen du eta ez da denboran aldatzen. Nagusiki esparru akademikoko, profesionaleko edo instituzionaleko dokumentuetan erabiltzen da, esate baterako, liburuetan edo aldizkarietako artikuluetan. DOI zenbaki hori erakunde baimendu batek eman behar du eta ISOk araututako formatu estandarra du. DOIk bi zati ditu, «/» ikurraz bereiziak: lehenengo zatiak zenbakia erregistratzen duen erakundea adierazten du; bigarrenak, erregistratzen den objektua edo fitxategia. Adibidez, 10.1145/1067268.1067287 DOIa 1067268.1067287 dokumentuari dagokio eta ACMk erregistratu du (erakunde horren identifikazio zenbakia da  $10.1145$ ).

URLa (*Uniform Resource Locator*) fitxategi digital bat interneten non dagoen adierazten digun identifikatzailea da. Webeko nabigatzaileek (Mozilla Firefox, Safari edo Google Chrome, besteak beste) URLak erabiltzen dituzte web orriak eskuratzeko.

DOI sistemak aukera ematen du DOI kodearekin identifikatutako dokumentu bat webaren bidez eskuratzeko, URL bihurtuta. Horretarako, nahikoa da hasieran https://doi.org/ jartzea. Hala, aurreko adibidean aipatu dugun dokumentua eskuratu ahal izango dugu, URL hau erabiliz:  [https ://doi.org/10.1145/1067268.1067287](https://doi.org/10.1145/1067268.1067287).

#### **URL BATEN ANATOMIA**

URLak hainbat zati ditu. Horietako batzuk beharrezkoak dira baliabidea eskuratzeko eta beste batzuk, berriz, hautazkoak dira.

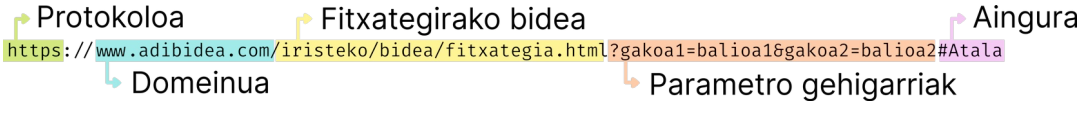

5. irudia: URLaren osagaiak

**Protokoloa.** URLaren lehenengo zatiak adierazten digu zein protokolo erabili behar den fitxategiak trukatzeko edo transferitzeko. Webguneetan, protokoloa http izaten da edo bertsio seguruan, https.

**Domeinuaren izena.** Zein web zerbitzari eskatzen ari garen adierazten digu.

**Fitxategirako bidea.** Web zerbitzarian, fitxategira iristeko bidea da. Garai batean, bide horrek fitxategia web zerbitzarian fisikoki non zegoen adierazten zuen (gure adibidean, fitxategia.html fitxategia bidea karpetan egongo litzateke eta, karpeta hori, aldi berean, iristeko karpetaren barruan). Baina, gaur egun, URLaren zati hau zerbitzariak dokumentua eskuratzeko interpretatzen duen abstrakzio bat da eta normalean ez dator bat fitxategi eta karpeten egitura fisiko errealarekin.

**Parametro gehigarriak.** URLek web zerbitzariari beste parametro batzuk ere ematen dizkiote, gakoa/balioa bikote moduan. Dokumentua nabigatzailera itzuli aurretik beste zeregin batzuk egiteko erabiltzen dira. Parametro edo URL aldagai horietako batzuk beharrezkoak dira baliabidea identifikatzeko, hau da, web baliabide zehatz horretara iristeko. Beste parametro batzuek, ordea, informazio

gehigarria eskaintzen dute, besteak beste, erabiltzailearen jarraipena egiteko edo profila zehazteko. Horregatik, bazterrean utz ditzakegu.

**Aingura.** URL batek, aukera gisa, eskuratu nahi den dokumentuaren zati zehatz bati ere egin diezaioke erreferentzia. URLaren zati hau ematen ez badugu, dokumentuaren hasierako zatira iritsiko gara.

#### **DOIAK ETA URLAK ERABILTZEKO JARDUNBIDE EGOKIAK**

- Dokumentuak DOIrik badu, erantsi ezazu, dokumentuan bertsio inprimatua edo digitala erabili duzun kontuan hartu gabe. Inprimatutako lan batek DOIrik ez badu, ez jarri DOIrik edo URLrik erreferentzian. URL bidez linean eskura daitekeen lan batek DOIa baldin badu, erantsi soilik DOIa. Linean eskura daitekeen lan batek DOIrik ez badu, erantsi URLa.
- DOIak eta URLak URL formatuan adierazi, hau da, http:// edo https:// rekin hasita. (http://doi.org/ edo https://doi.org, DOIetan).
- Testu prozesadoreek estekak adierazteko formatu automatikoa izan ohi dute (gehienetan, urdinez eta azpimarratuta eman ohi dira). Formatu hori erabiltzea egokia da, baita testu arrunta erabiltzea ere, azpimarrarik gabe. Garrantzitsua da, hori bai, koherentziaz aritzea. Egokiagoa da estekak funtzionalak izatea (klik egiteko modukoak) prestatzen ari zaren lana modu digitalean kontsultatuko bada (paperean kontsultatu beharrean).
- <span id="page-19-5"></span><span id="page-19-3"></span><span id="page-19-1"></span>• URL bat luzeegia bada, esteka laburtzaileak erabil ditzakegu, horien artean,  $Kutt^{10}$  $Kutt^{10}$  $Kutt^{10}$ , labur.eus<sup>[11](#page-19-4)</sup> edo Bitly<sup>[12](#page-19-6)</sup>.
- Erabili beti erreferentziatu nahi duzun dokumentuaren zuzeneko URLa. Bilaketa baten emaitzaren URLa ez da URL baliozkoa.
- <span id="page-19-7"></span>• Ezabatu URLak izan ditzakeen jarraipen parametroak, zure erreferentziari erantsi aurretik. Jarraipenerako parametro ezagunenetako batzuk hauek dira: utm\_source, utm\_medium, utm\_campaign eta utm\_-rekin hasten diren beste zenbait13 . Proba ezazu zure URLa parametro guztiak ezabatuta (? galdera ikurr[ar](#page-19-8)en atzetik doan guztia): erakusten zaigun orria partekatu nahi duzuna bada, erabili URLa parametro gehigarririk gabe. Hala ez bada, joan parametroak banan-banan ezabatzen, jarraipenekoak ezabatzeko eta identifikatzekoak soilik uzteko. Denborak aurrera egin ahala, berehala ezagutuko dituzu.
- Beti egiaztatu zure erreferentzian sartuko duzun URL horrek aipatu nahi duzun dokumentua itzultzen duela. Egokiagoa da URLa nabigatzailetik zuzenean kopiatu eta itsastea, transkripzioan akatsik ez egiteko. Ez aldatu ez URLko letra larriak eta xeheak eta ez puntuazioa ere, ez egin lerro jauzirik eskuz, aldaketa horiek estekaren funtzionalitateari eragin baitiezaiokete.

### <span id="page-19-0"></span>3.3 Erreferentzien zerrenda

Erreferentzien zerrenda lanaren amaieran jarriko dugu. Lanean zehar aipatu ditugun erreferentzia guztiak jasoko ditu, osorik, alfabetoaren hurrenkeran

- <span id="page-19-2"></span>[10](#page-19-1) [https://kutt.it](https://kutt.it/)
- <span id="page-19-4"></span>[11](#page-19-3) [https://labur.eus](https://labur.eus/)
- <span id="page-19-6"></span>[12](#page-19-5) [https://bitly.com](https://bitly.com/)
- <span id="page-19-8"></span>[13](#page-19-7) Jarraipen parametroei buruzko informazio gehiago hemen: Maldita Tecnología (2021), <https://maldita.es/malditatecnologia/20211007/enlaces-largos-palabras-google-email/>

antolatuta. Frantziar koska erabiliko da erreferentzietan eta ez da lerroarterik utziko erreferentzia baten eta hurrengoaren artean.

Egile, editore, itzultzaile edo konpilatzaile beraren sarrera bat baino gehiago baditugu, elkarren segidan jarriko ditugu, kronologiaren hurrenkeran, argitalpen urtearen arabera antolatuta, zaharrenetik berrienera. Chicago-Deusto estiloan, egilea lehenengo aldiz aipatu ostean, izenaren ordez marra eta espazioa jarriko ditugu.

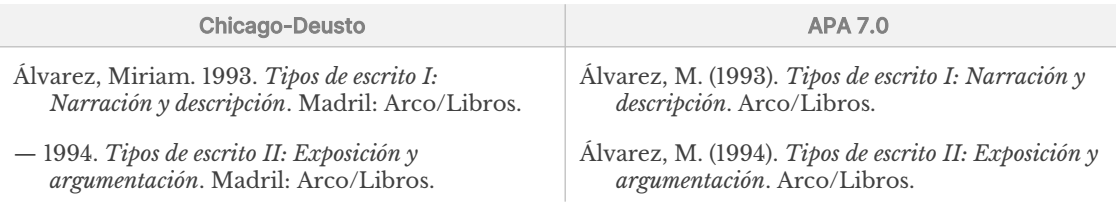

Bestalde, egile berak urte berean argitaratu dituen lan bat baino gehiago jaso nahi baditugu, urtearen ondoan *a, b, c.*.. letrak jarriko ditugu eta izenburuaren arabera antolatuko ditugu, alfabetikoki:

<span id="page-20-1"></span>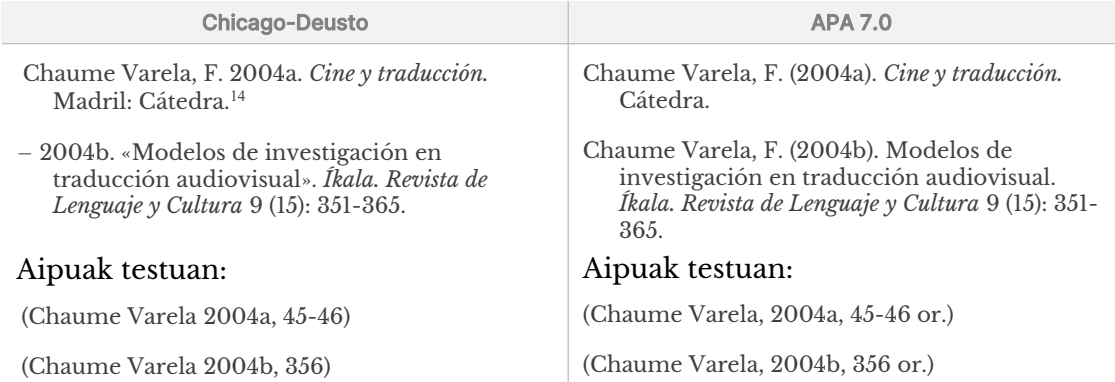

#### <span id="page-20-0"></span>Adibideak dokumentu motaren arabera

#### **LIBURUAK**

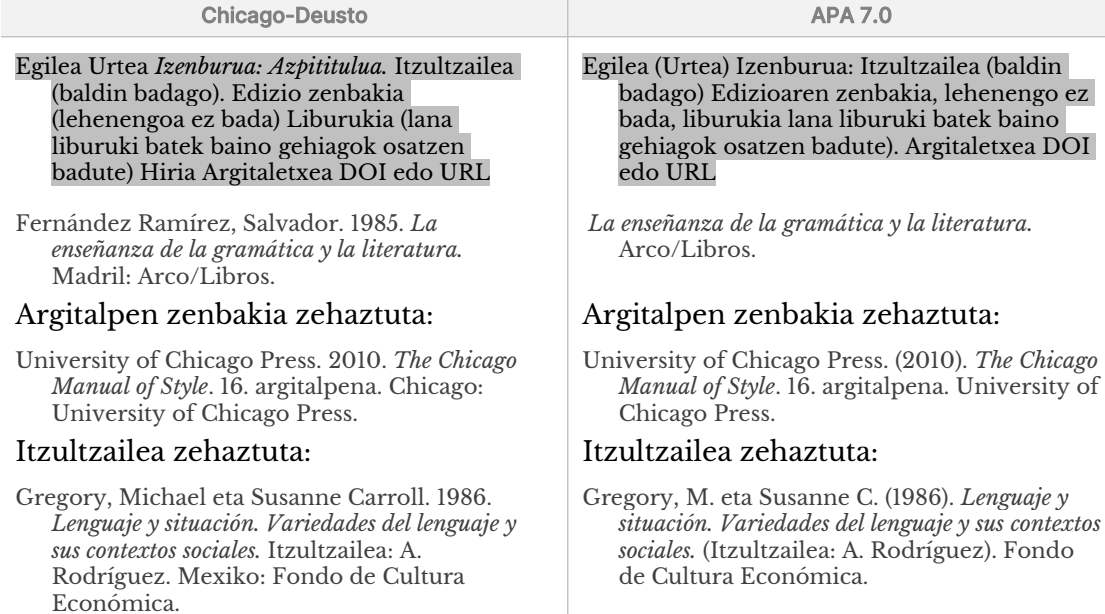

<span id="page-20-2"></span>[14](#page-20-1) Adibide hau eta beste zenbait *Manual de estilo Chicago-Deusto* lanetik hartu ditugu.

### Aipua testuan:

(Gregory eta Carroll 1986, 36)

#### **LIBURU KAPITULUAK**

#### Chicago-Deusto **APA 7.0**

- Kapituluaren egilea Urtea «Izenburua: azpititulua». Honako lanean: *Izenburua: Lanaren azpitiulua*, argitaratzailea: izenabizenak, hasierako orrialdea-amaierako orrialdea Hiria Argitaletxea URL
- Arrieta Alberdi, Leyre. 2016. «Comunicando nación: El Himno vasco y la transmisión de la identidad colectiva vasca». Honako lanean: *Antes y después de los masss media. Actores y estrategias comunicativas*. Editoreak: José Ángel Achón Insausti, Leyre Arrieta Alberdi eta José María Imícoz Beúnza, 221- 237. Madril:

### Aipua testuan:

(Arrieta Alberdi 2016)

### Aipua testuan:

(Gregory eta Carroll, 1986, 36 or.)

Kapituluaren egilea (Urtea) Izenburua: Azpititulua. Honako lanean: Abizena (ed.),*Izenburua: Lanaren azpititulua,* hasierako orria-amaierako orria. Argitaletxea URL

Arrieta Alberdi, L. (2016). Comunicando nación: El Himno vasco y la transmisión de la identidad colectiva vasca. Lan honetan: J.A. Achón, L. Arrieta eta J.M. Imízcoz Beúnza (ed.), *Antes y después de los masss media. Actores y estrategias comunicativas* (221- 237 or.). Dykinson.

### Aipua testuan:

(Arrieta Alberdi, 2016)

#### **ALDIZKARI AKADEMIKO EDO PROFESIONALETAKO ARTIKULUAK**

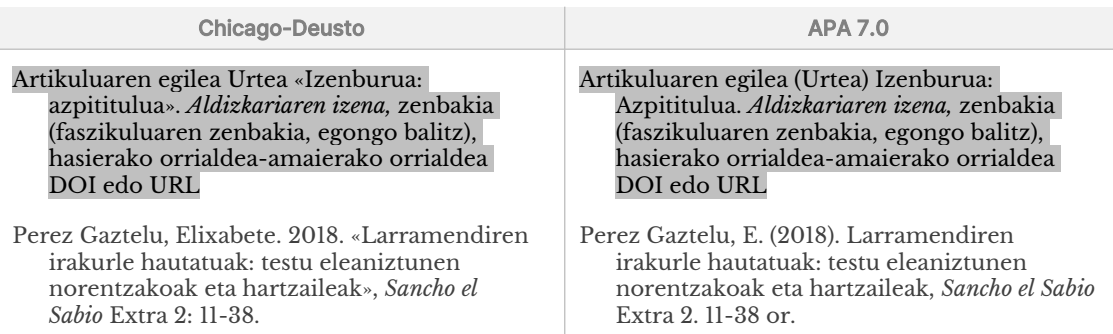

Interneten kontsultatutako aldizkariak aipatzeko, DOIa edo URLa erantsi beharko dugu (hobe DOIa URLa baino). Chicago-Deusto estiloan, DOI sigla letra xehez idatziko dugu eta bi puntu adieraziko ditugu ondoren, iturriak aipatzerakoan. APAk, berriz, DOIa URL moduan ematea proposatzen du.

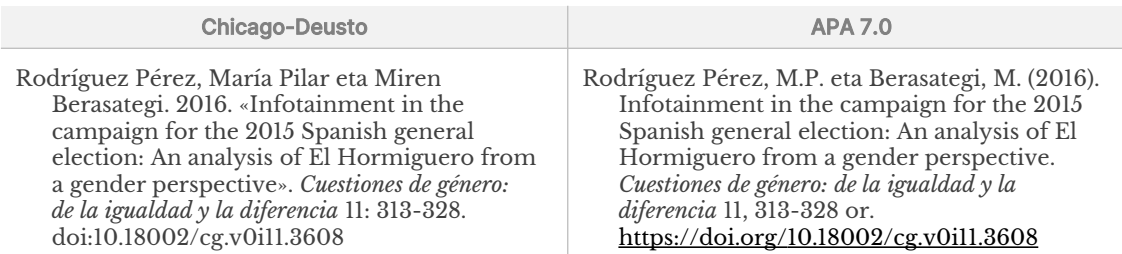

#### **MAGAZINETAKO ARTIKULUAK**

Jendea guztiak ulertzeko moduko aldizkariak dira, harpidetza bidez eros daitezkeenak, edo liburu denda eta kioskoetan banakako aleetan, edo Interneten. Hilean behin, hiru hilean behin... edo astean behin argitaratu ohi dira. Adibidez: *Muy Interesante, Descubrir el Arte*, etab.

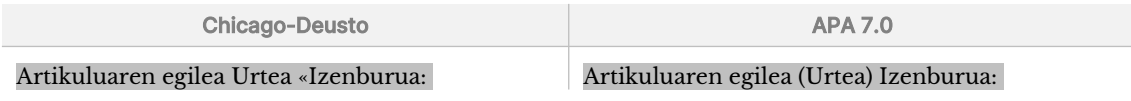

azpititulua». *Aldizkariaren izena,* hilabetea, faszikuluaren zenbakia (egongo balitz): hasierako orrialdea-amaierako orrialdea. URL

Rico, Ibai eta Eñaut Izagirre. 2021. «Pirinioetako glaziarrak galzorian», *Elhuyar*, iraila, 343. 66- 72

#### **EGUNKARIETAKO ARTIKULUAK**

Azpititulua. *Aldizkariaren izena,*  hilabetea,faszikuluaren zenbakia (egongo balitz), hasierako orrialdea-amaierako orrialdea URL

Rico, I. eta Izagirre, E. (2021). Pirinioetako glaziarrak galzorian, *Elhuyar*, iraila, 343. 66- 72

Ez da beharrezkoa artikulua argitaratu den orrialdearen zenbakia adieraztea. Sinadurarik gabeko artikuluetan, egilearen ordez egunkariaren izena azalduko da.

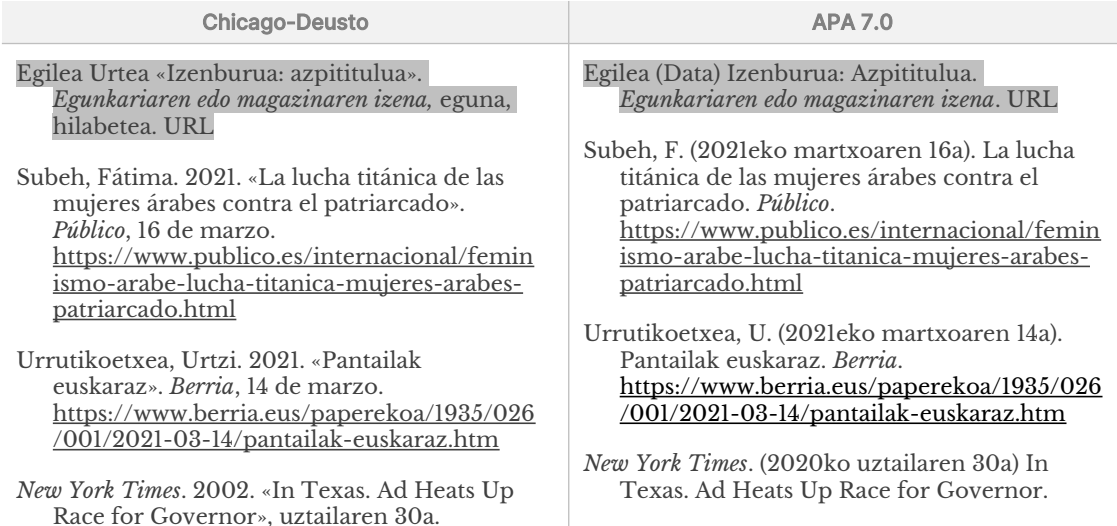

#### **ARGITARATUTAKO EDO EMANDAKO ELKARRIZKETAK**

Egilearen izena eta elkarrizketatuarena alderantziz jarri behar dira erreferentzien zerrendan. Alegia, lehenengo elkarrizketatuaren izena jarriko dugu eta, ondoren, data. Elkarrizketak izenbururik badu, izenburua adieraziko dugu eta, ondoren, elkarrizketatzailearen izena. Elkarrizketak izenbururik ez badu, honela jarriko dugu: «Elkarrizketatzailearen izena-ren elkarrizketa». Elkarrizketa argitaratuta badago, argitaratu duen iturri motari dagokion moduan idatziko da erreferentzia.

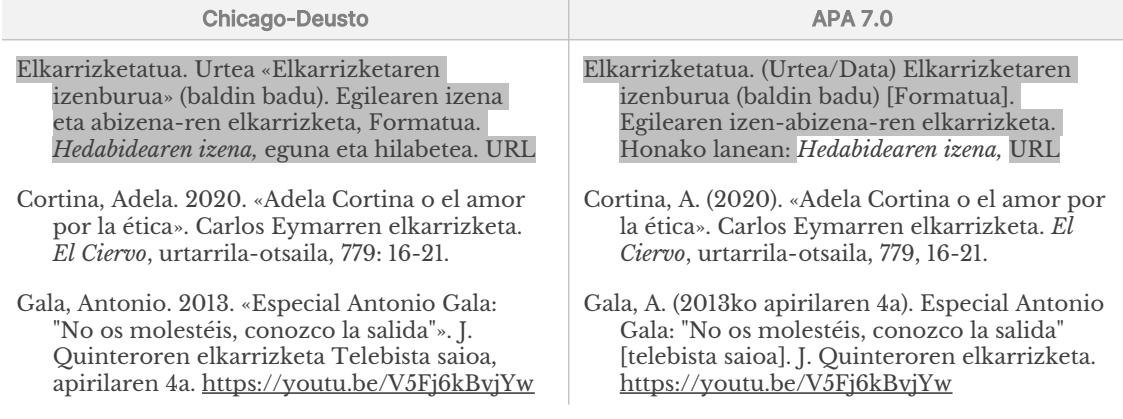

#### **ARGITARATU GABEKO ELKARRIZKETAK ETA KOMUNIKAZIO PERTSONALAK**

Aurrez aurre edo telefonoz, posta elektronikoz, gutunez, testu mezuz edo antzekoez egindako elkarrizketak edo solasaldiak dira. Ez da gomendatzen erreferentzia zerrendan sartzea; egokiagoa da testuan bertan aipua egitea edo oin oharrean eranstea:

Elkarrizketatuaren izena (behar izanez gero, duen kargua), egilearekin telefono bidezko elkarrizketan/egileari posta elektronikoz/egileak elkarrizketatuta, urtea eguna hilabetea.

### Adibidea testuan:

2012ko irailean egilearekin izan zuen telefono elkarrizketan, Mike Milanovic-ek onartu zuen...

#### Adibideak oin oharrean:

2 Mike Milanovic (Cambridge ESOLeko zuzendari exekutiboa), egilearekin telefono elkarrizketan, 2011ko irailean.

 $^6$ Lourdes Díaz, egileari bidalitako mezu elektronikoa, 2011ko maiatzaren 15a.

4 Amalia Torres (Gimnasio Modernoko irakaslea), egileak elkarrizketatua, 2010eko azaroaren 20an.

#### **TESIA, GRADU AMAIERAKO LANA, ETAB.**

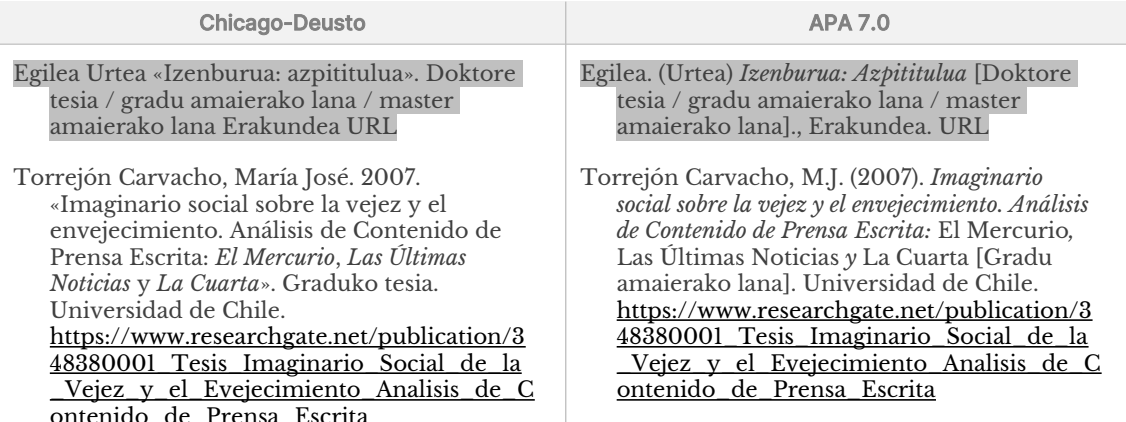

#### **HIZTEGIAK ETA ENTZIKLOPEDIAK**

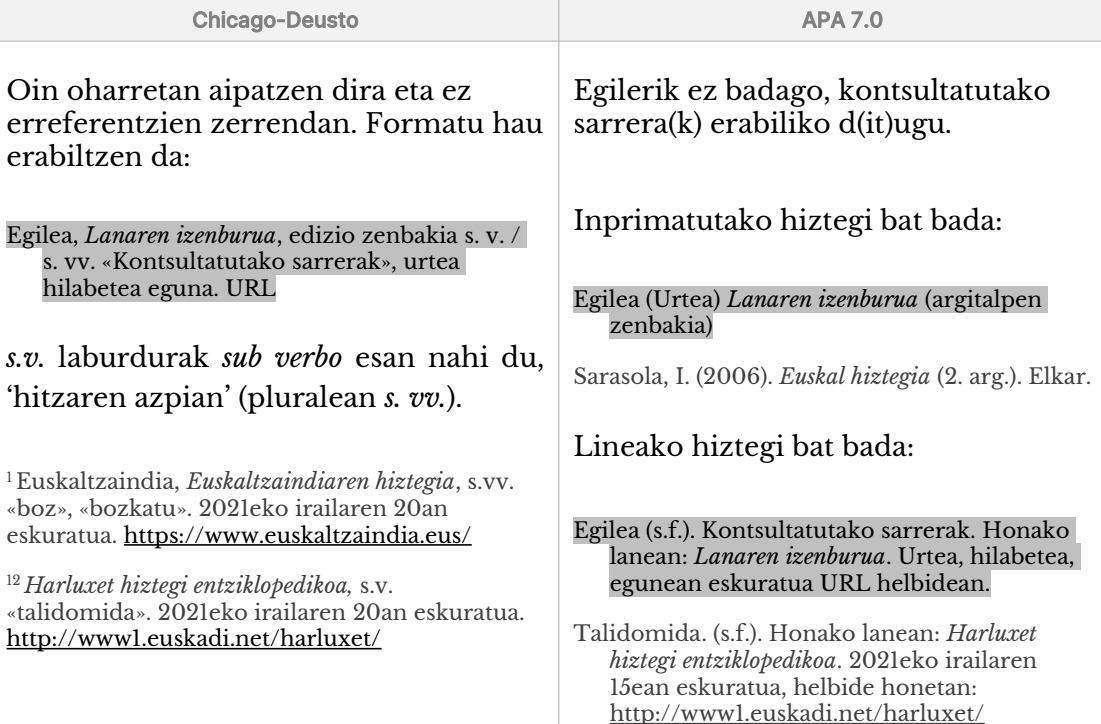

#### **FILMAK, TELESAILAK ETA TELEBISTA SAIOAK, DOKUMENTALAK, BIDEOAK**

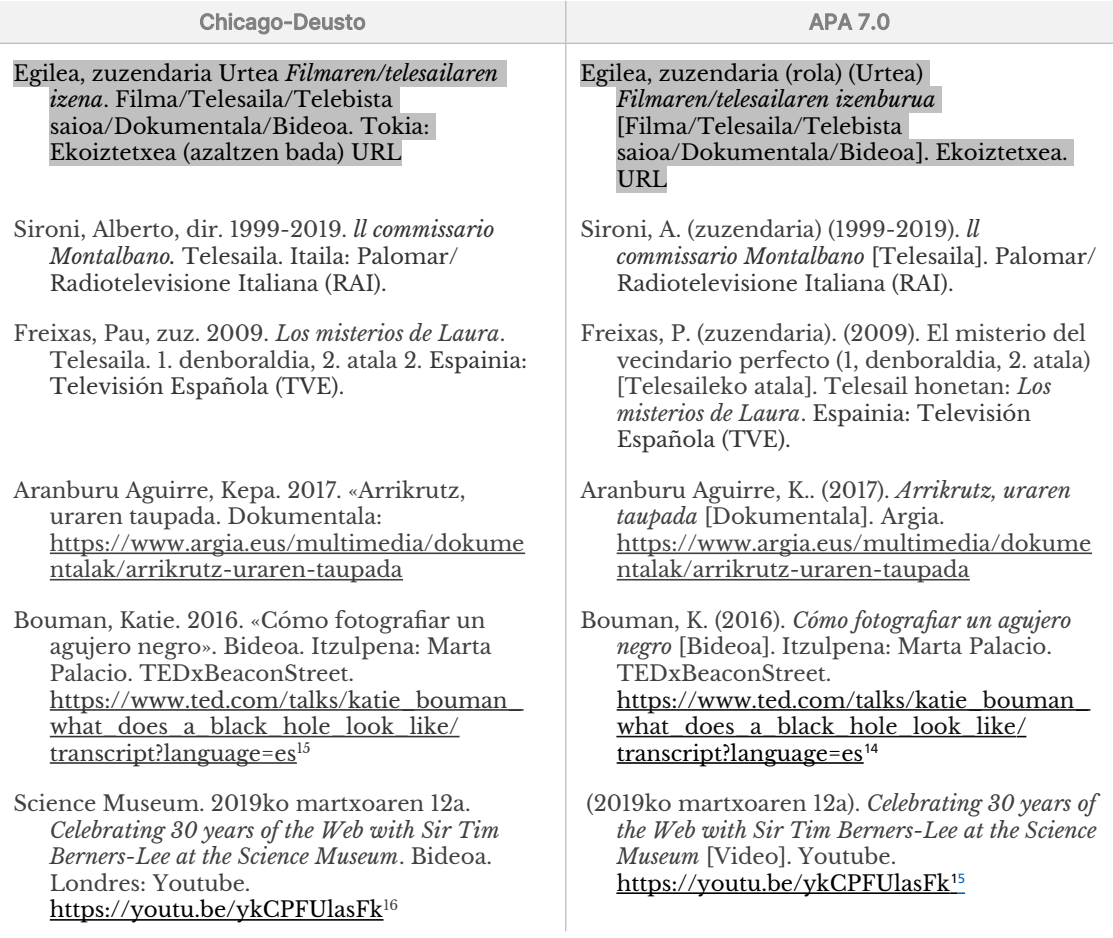

#### <span id="page-24-2"></span><span id="page-24-0"></span>**PODCASTAK**

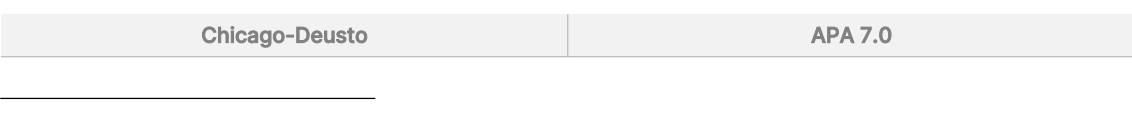

<span id="page-24-1"></span>[15](#page-24-0) Kasu honetan, URLaren /transcript?language=es parametroak berak adieraziko digu bideoa, azpitituluak eta transkripzioa gaztelaniaz erakutsiko direla. Zati hori ezabatu ahal izango genuke eta URLa honela utzi:

https://ww[w.ted.com/talks/katie\\_bouman\\_what\\_does\\_a\\_black\\_hole\\_look\\_like/](https://www.ted.com/talks/katie_bouman_what_does_a_black_hole_look_like/)). Horrek edukia jatorrizko hizkuntzan erakutsiko digu, kasu honetan, ingelesez.

- <span id="page-24-3"></span>[16](#page-24-2) URL laburtu hau eskaintzen du Youtubek «Partekatu» botoia erabiltzerakoan.. Nabigatzailearen helbideen barran ikusten dugun URLa luzeagoa da eta, gainera, URLaren beste zenbait parametro ere erakusten ditu: https://ww[w.youtube.com/watch?v=ykCPFUlasFk&list=WL&index=9](https://www.youtube.com/watch?v=ykCPFUlasFk&list=WL&index=9), non
	- v=ykCPFUlasFk parametroak ikusi nahi dugun bideoa identifikatzen du.
	- list=WL parametroak agintzen digu erabiltzaileak aurreragoko gorde dituen bideoen zerrenda erakusteko («Watch Later») eta
	- index=9 parametroak esango digu zerrendako zein bideo erreproduzituko den jarraian.

URLaren forma hedatu honetan, bideoa ikusteko behar dugun parametro bakarra lehenengoa da, v=ykCPFUlasFk. Hortaz, gainerako parametro guztiak ezabatu egingo ditugu. Youtubeko URLetan beste parametro asko erabiltzen dira. Horietako gehienek jarraipena egitea dute helburu edo erreprodukzioaren xehetasunei egiten diete erreferentzia. Baina erreferentzia gisa erabiltzeko bazterrean utz ditzakegu. Beharbada, baliagarria izan daiteke t parametroa, erreprodukzioa zein puntu zehatzetan hasiko den adierazteko aukera ematen duena (bideoaren hasieratik hasi beharrean), t=00m00s formatua erabiliz.

Youtubek eskaintzen duen URL laburtuak bideoaren identifikatzailea ematen digunez eta, gainera, laburragoa denez, gomendatzen da URL labur hori erabiltzea. «Partekatu» botoiaz baliatuz eskuratu ahal izango dugu. URL laburrak badu denboraren parametroa eransteko aukera, bideoaren erreprodukzioa puntu zehatz batean hasteko.

### Podcasta

#### Egilea Urtea *Podcastaren izenburua.* Podcasta URL

Buenafuente, Andreu eta Berto Romero. 2013tik gaur egunera arte. *Nadie sabe nada.* 2010th ge<br>Podcasta. [https://cadenaser.com/programa/nadie\\_sab](https://cadenaser.com/programa/nadie_sabe_nada) nups://<br>[e\\_nada](https://cadenaser.com/programa/nadie_sabe_nada)

### Podcastaren atala

#### Egilea Urtea «Atalaren izenburua»*.* Podcasta, iraupena. Podcast honetan: *Podcastaren izenburua*. Hilabetea eguna URL

Casasola, Silvia. 2021. «Mujeres con historia: Virginia Wolf, una mujer atormentada que encontró sosiego a su atormentada vida a través de la escritura». Podcast, 21:16. Podcast honetan: *La Rosa de los vientos*. Onda Cero. Martxoaren 8a. [https://www.ondacero.es/programas/la](https://www.ondacero.es/programas/la-rosa-de-los-vientos/audios-podcast/mujeres-con-historia/)neps.//www.ondacero.cs/programas nujeres-con-historia/

#### **BLOGETAKO SARRERAK**

#### Chicago-Deusto **APA 7.0** Egilea Urtea «Sarreraren edo komentarioaren izenburua». *Blogaren izena.* Bloga. Hilabetea eguna URL Oliver, Josep. 2018. «"El cuento de la criada" de Margaret Atwood: una distopía demasiado real». *Papel en blanco.* Bloga. Apirilaren 27a. [https://papelenblanco.com/el-cuento-de-la](https://papelenblanco.com/el-cuento-de-la-criada-de-margaret-atwood-una-distop%C3%ADa-demasiado-real-817849e93713)net band and the margaret-atwood-una-distop <u>erada de margarec ativosa una distoj</u><br>[%C3%ADa-demasiado-real-817849e93713](https://papelenblanco.com/el-cuento-de-la-criada-de-margaret-atwood-una-distop%C3%ADa-demasiado-real-817849e93713) Egilea (Data osorik). Sarreraren edo komentarioaren izenburua. *Blogaren izena.*  URL Oliver, J. (2018ko apirilaren 27a). "El cuento de la criada" de Margaret Atwood: una distopía demasiado real. *Papel en blanco.* [https://papelenblanco.com/el-cuento-de-la-](https://papelenblanco.com/el-cuento-de-la-criada-de-margaret-atwood-una-distop%C3%ADa-demasiado-real-817849e93713)<u>criada-de-margaret-atwood-una-distop</u> [%C3%ADa-demasiado-real-817849e93713](https://papelenblanco.com/el-cuento-de-la-criada-de-margaret-atwood-una-distop%C3%ADa-demasiado-real-817849e93713)

#### **SARE SOZIALAK: FACEBOOK, TWITTER, INSTAGRAM**

Sare sozialetako argitalpenak oin oharretan aipatzea gomendatzen da. Bestalde, argitalpen horiek azkar desagertzea erraza denez, gomendatzen da pantailari argazki bat ateratzea, aurrerago behar izango bada ere.

Egilearen izena eskura ez badago, izengoitia adieraziko da. Izenburu espliziturik ez badugu, argitalpenaren testua idatziko dugu, hogeiren bat hitzetara iritsi arte: testua luzeagoa bada, muga horretatik aurrera hiru puntu jarriko ditugu. Argitalpenak, testuaz gainera, multimedia elementuren bat badu, hori ere adierazi r a gaaipenak, testaaz gainera,<br>beharko dugu erreferentzian.

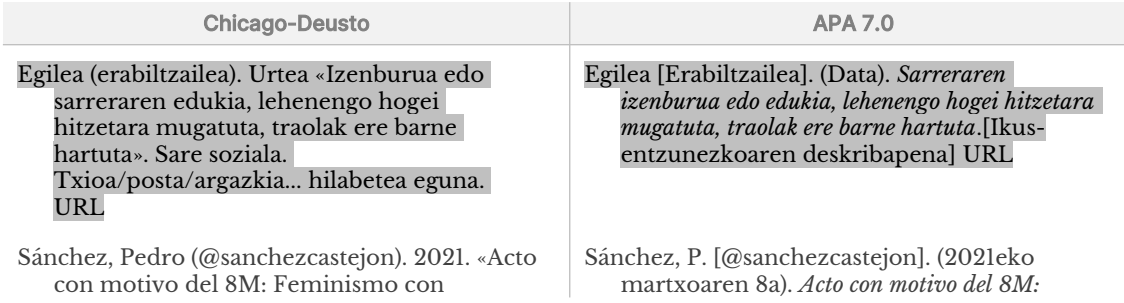

### Podcasta

#### Egilea Urtea *Podcastaren izenburua* [Podcasta]. URL

Buenafuente, A. eta Romero, B. (anfitrioiak) (2013tik gaur egunera arte). *Nadie sabe nada* [Podcast]. https://cadenaser.com/programa/nadie\_sab <u>e</u>\_nada

### Podcastaren atala

#### Egilea (anfitrioia) (Data) Atalaren izenburua [Podcast atala]*.* Podcast honetan: *Podcastaren izenburua*. URL

Casasola, S. (anfitrioia). (astelehena, 2021.eko martxoak 8). Mujeres con historia: Virginia Wolf, una mujer atormentada que encontró sosiego a su atormentada vida a través de la escritura [podcasteko atala]. Podcast honetan: *La Rosa de los vientos* [https://www.ondacero.es/programas/la](https://www.ondacero.es/programas/la-rosa-de-los-vientos/audios-podcast/mujeres-con-historia/)[rosa-de-los-vientos/audios-podcast/](https://www.ondacero.es/programas/la-rosa-de-los-vientos/audios-podcast/mujeres-con-historia/) [mujeres-con-historia/](https://www.ondacero.es/programas/la-rosa-de-los-vientos/audios-podcast/mujeres-con-historia/)

Memoria, imprescindibles e imparables». Instagram. Bideoa, 1:54, martxoaren 8a. [https://www.instagram.com/p/CMHnl0cloN](https://www.instagram.com/p/CMHnl0cloNM/)  $\frac{1.164}{M^{17}}$  $\frac{1.164}{M^{17}}$  $\frac{1.164}{M^{17}}$ 

<span id="page-26-0"></span>Berria (@berria.eus). 2021. «1932ko Rockefeller Centerren eraikuntzaren argazki famatuan euskal herritar bat dago: Natxo Ibarguen balmasedarra. Ezkerretik bigarrena da…». Twiter. Argazkia, martxoak 11. [https://twitter.com/berria/status/1369592556](https://twitter.com/berria/status/1369592556682702848) <u>[682702848](https://twitter.com/berria/status/1369592556682702848)</u>

*Feminismo con Memoria, imprescindibles e imparables* [Bideoa] [https://www.instagram.com/p/CMHnl0cloN](https://www.instagram.com/p/CMHnl0cloNM/)  $M/16$  $M/16$ 

Berria [@berria]. (2021eko martxoaren 11). *1932ko Rockefeller Centerren eraikuntzaren argazki famatuan euskal herritar bat dago: Natxo Ibarguen balmasedarra. Ezkerretik bigarrena da (…)* [Argazkia]. [https://twitter.com/berria/status/136959255](https://twitter.com/berria/status/1369592556682702848) [6682702848](https://twitter.com/berria/status/1369592556682702848)

#### **WEB ORRIAK**

Web orriak aipatzeko estiloa erabiliko dugu soilik aipatu nahi den lan motarentzat berariazko beste erreferentzia kategoriarik ez badago, esate baterako, aldizkariko edo egunkariko artikulua, blogeko sarrera edo sare sozialetako argitalpena. Argitaratze, berrikuste edo aldaketa datarik ez badago, *s.f.* laburdura erabiliko dugu. («sin fecha, datarik gabe»), urtearen ordez, eta, ondoren, zein egunetan eskuratu zen adieraziko dugu.

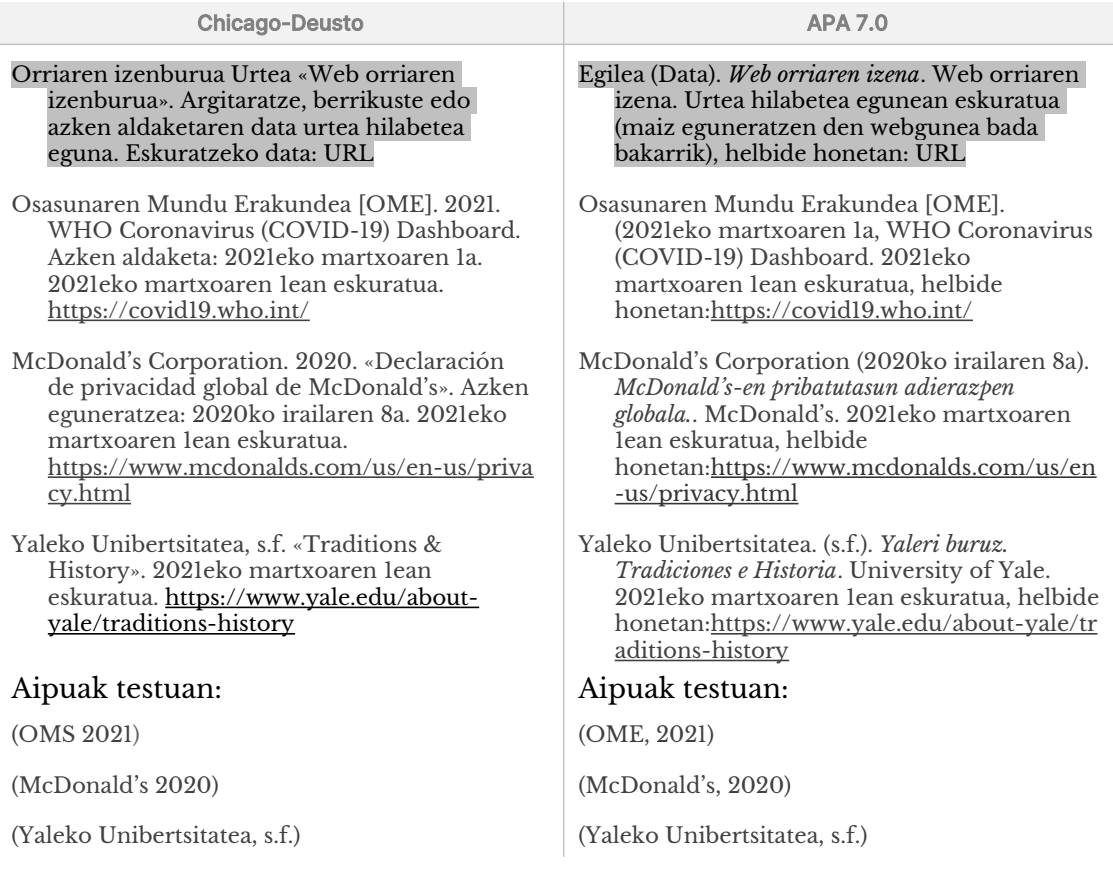

#### **LEGE ETA JURISPRUDENTZIA DOKUMENTUAK**

Ez da bibliografian (erreferentzien zerrendan) sartzea gomendatzen. Horren ordez, oin oharretan ematea egokiagoa da:

> 4 1/2004 Lege Organikoa, abenduaren 28koa, Genero-indarkeriaren aurka oso-osoko babesa emateko neurriei buruzkoa, II. kapitulua, 14. artikulua:

<span id="page-26-1"></span>[<sup>17</sup>](#page-26-0) Garrantzi berezia du sare sozialetako URLak garbitzeak, sarritan jarraipeneko parametroak izaten baitituzte (utm\_, utm\_source edo utm\_medium tankeran hasten direnak). URLak parametroak baditu, erreferentzia egin nahi diogun baliabidea identifikatzeko behar ez diren guztiak ezabatu beharko genituzke.

«Publizitate ez-zilegia». [https://www.boe.es/buscar/pdf/2004/BOE-A-](https://www.boe.es/buscar/pdf/2004/BOE-A-2004-21760-consolidado.pdf)<sup>2</sup>[2004-21760-consolidado.pdf](https://www.boe.es/buscar/pdf/2004/BOE-A-2004-21760-consolidado.pdf)

#### Legeria eta jurisprudentzia testuaren gorputzean aipatzerakoan, sarritan laburdurak erabili ohi dira:

GILOan hauxe aipatzen da: «Komunikabideek sustatuko dute gizonaren eta emakumearen arteko berdintasuna babestea eta zaintzea […]. Emakumearen aurkako indarkeriaren gaineko informazioa hedatzean bermatuko da, kasuan kasuko informazio objektiboaren bidez, indarkeriaren biktima diren emakumeen eta euren seme-alaben giza eskubideak, askatasuna eta duintasuna defendatzea...».

### <span id="page-28-0"></span>**4 Formatuaren eta erreferentzia bibliografikoen kudeaketa digitala**

Ordenagailuen erabilera hain orokorra izanik, gaur egun testuak nagusiki formatu digitalean sortzen dira. Testu bat (karaktere alfanumerikoen multzoa) ordenagailuz sortu eta kudeatzeko modu asko daude, eta garrantzitsua da kontzeptu batzuk argitzea.

**Formaturik gabeko testua, testu aberastua.** Formaturik gabeko testua (edo testu laua, *plain text* ingelesez) karaktereen irudikapena besterik ez da. Testu lauko dokumentuek ez dute testuaz bestelako informaziorik eskaintzen eta testu lauko editoreak erabiliz sortzen eta aldatzen dira, esate baterako, Ohar Bloka, TextEdit, Gedit, Sublime Text edo Vim. Testu lauen formatuak estandarrak dira eta, horrenbestez, edozein testu editoretan ireki eta alda daitezke, sortzeko erabili den editorea edozein izanik ere. Testu aberastuak (*rich text*), bestalde, testuaren formatuaren inguruko metadatuak (datuei buruzko datuak) ditu eta, orokorrean, orrialdeetan prestatuta sortzen dira. Testu hauek sortzeko eta aldatzeko testu prozesadoreak erabil daitezke (esate baterako, LibreOffice Writer, Microsoft Word, Apple Pages edo Google Docs) edo autoedizioko aplikazioak (adibidez, Scribus, Adobe InDesign edo QuarkXPress). Testu aberastuko formatuak ezin dira edozein editoretan ireki eta aldatu, soilik ireki eta aldatu ahal izango ditugu sortzeko erabili dugun aplikazioarekin.

**Fitxategien eta karpeten kudeaketa.** Dokumentu fisikoekin bezala, garrantzitsua da fitxategi digitalak biltegiratzeko egitura logikoa eta ordenatua sortzea eta erabiltzea. Lan akademikoei dagokienez, gomendatzekoa da lan bakoitza bere karpetan gordetzea. Karpeta horretan biltegiratuko dira, lanaren azken emaitzaz gainera, harekin lotutako gainerako fitxategiak (irudiak, erreferentziazko dokumentuak, ariketen enuntziatuak...). Era berean, karpeta hori irakasgaiari dagokion karpetan sartu beharko genuke. Irakasgaiko karpetak beste karpeta batzuk ere izango ditu, apunteak, materialak eta abar gordetzeko. Lagungarria izaten da zure ikasketei lotutako material guztia karpeta bakarraren barruan gordetzea, nahiz eta karpeta hori gero azpikarpetetan eta azpi-azpikarpetetan antolatu, zure lan egiteko moduaren arabera.

Fitxategien eta karpeten izenak garrantzitsuak dira eta trinkoak eta edukia deskribatzekoak izan behar dute, fitxategi garrantzitsuenak azkar aurkitzeko modua izan dezagun. Fitxategiei eta karpetei izenak emateko letra larriak eta zuriuneak erabil daitezke, baina beste karaktere berezi batzuek (tiletak edo eñe letra, galdera ikurrak, puntuak edo komak) arazoak sor ditzakete. Hortaz, horiek guztiak saihestea eta karaktere alfanumerikoak (letrak eta zenbakiak) eta marratxoak (arrunta, «–», edo azpimarra, «\_») erabiltzea gomendatzen dugu.

**Bertsioen kontrola.** Ziur aski, zure lan akademikoek bertsio bat baino gehiago izango dituzte, eskatu dizunari emateko moduan egon aurretik. Are gehiago, eman ondoren ere, batzuetan berrikusi eta aldatu egin beharko dituzu. Bertsioak kudeatzea konplexua da, dokumentu honen helburuak gainditzen ditu. Baina oinarrizko gomendio batzuk emango dizkizugu, ziurtatzeko beti dagokion bertsioarekin lan egiten duzula eta dokumentu bakoitzaren historikoaren erregistro bat edukitzeko.

Dokumentu baten bertsioak erregistratzeko modurik errazena da dokumentu beraren kopiak gordetzea fitxategiaren izenean bertsioaren adierazgarriren bat erantsiz. Izenaren hasieran edo amaieran jar dezakegu adierazgarri hori, bertsio garrantzitsu bakoitzari erreferentzia egiteko. Dokumentuei izena emateko horrelako formatua erabil dezakezu:

#### Lanarenlzena-UUUUHHEE-Bertsioaren\_deskribapena

6. irudia: Dokumentuak izendatzeko formatuaren adibidea.

Lehenengo, lanaren izenak deskriptiboa izan beharko luke (jardueraren edo zereginaren izena erabili, edo lanaren izenburua bera) eta izen hori erabiliko dugu dokumentuaren kopia guztietarako, erraz bereizteko zein bertsio dituen lan batek. Ondoren, dokumentuaren bertsio horretan lana zein egunetan hasi genuen erantsi diezaiokegu izenari. Data fitxategiaren izenean erabiltzen denean, komeni da UUUU-HH-EE formatua erabiltzea (adibidez, 2021-09-16 2021eko irailaren 16rako), fitxategiak alfabetoaren hurrenkeran ordenatuko direlako eta formatu horrekin, alfabetoaren hurrenkera eta hurrenkera kronologikoa bat datoz. Hala, dokumentuak zaharrenetik berrienera ordenatuta azalduko zaizkigu. Azkenik, bertsio bakoitza deskribatzeko elementuren bat ere erantsi dezakezu, esate baterako, zein aldaketak eragin zuen dokumentuaren beste bertsio bat sortzea.

Dokumentuaren bertsio berria sortuko da lanean funtsezko punturen bat garatzera iristen zarenean edo aldaketa sakonak egingo dituzunean. Adibidez, testu osoaren lehenengo zirriborroa osatzen duzunean, edo dokumentuaren egitura aldatzea erabakitzen duzunean, edo lana bukatu duzunean eta azken irakurketa eta berrikustea besterik falta ez direnean. Ebaluatzeko entregatu duzun bertsioaren kopia berdin-berdina gordetzea ere komeni da.

Prozesuaren amaieran, fitxategien zerrenda bat izango duzu, honelakoa, adibidez:

Testulruzkina-20210915-Lehen zirriborroa Testulruzkina-20210927-Egitura\_aldaketa Testulruzkina-20211003-Bertsio\_ia\_amaitua Testulruzkina-20211005-FNTRFGATUTAKOA

7. irudia: Dokumentu beraren bertsio desberdinen zerrenda

Fitxategiak horrela antolatzeak aukera emango dizu aurreko bertsioak berreskuratzeko, informaziorik galdu gabe (esate baterako, iritziz aldatzen baduzu egitura aldatzearen inguruan). Gainera, lanaren aurrerapenaren erregistroa gordeko duzu.

**[2.10 Emate formatua](#page-9-0)** atalean aipatzen den bezala, komeni da lanaren azken bertsioaren kopia bat PDFn gordetzea, entregatzeko.

Zure lan dokumentuetan lan egiten duzun bakoitzean, garrantzitsua da ziurtatzea bertsio zuzena ireki duzula eta, lanean ari zaren bitartean, maiz gordetzen duzula, bai testu prozesadoreko Gorde ikonoan klik eginez edo (azkarrago) ohiko laster teklak erabiliz: Ctrl/⌘+G Microsoft Worderako eta Ctrl/⌘+S gainerakoetarako.

**Segurtasun kopiak.** Fitxategien eta karpeten egitura eta izendapena segurtasun kopien estrategiarekin konbinatu behar da, datuak galtzea saihesteko. Aldian aldiroko segurtasun kopiek zure lana galtzeko arriskuaren aurrean babesten zaituzte. Arrisku hori hainbat tokitatik dator: hardware edo software akatsak, birusak edo beste mota bateko erasoak, gailuak lapurtzea edo galtzea, edo geure akatsak. Bertsioen kontrolarekin gertatzen zen bezala, oso estrategia sofistikatuak daude segurtasun kopiak kudeatzeko, baina dokumentu honen helburuak gainditzen dituzte. Nolanahi ere, oinarrizko printzipio batzuk emango ditugu, hondamendi handienak saihesteko.

Lan guztiak (karpetetan eta azpikarpetetan behar bezala antolatuta) direktorio bakarrean multzokatzeak segurtasun kopiak egitea errazten du, lanak hainbat karpetatan banatuta gordetzearekin alderatuta (Idazmahaian, Dokumentuetan, kai petatan ban<br>Deskargetan...).

Segurtasun kopiak egiteko estrategia ezagun bat 3-2-1 araua da. Honen arabera, gutxienez datuen 3 kopia eduki beharko genituzke, gutxienez bi bitarteko desberdinetan gordeta. Eta kopia horietako bat, gutxienez, beste kokapen fisiko batean egongo da. Estrategia hori erraz gauzatu dezakegu hodeian biltegiratzeko zerbitzu bat erabiliz, gure lan direktorioa modu automatikoan sinkronizatuko duena (Nextcloud, Dropbox edo Google Drive, besteak beste) eta, horretaz gainera, kanpoko gailu batean (kanpoko diskoan edo USB memorian) beste kopia bat eginda.

Horrela, hiru kopia izango ditugu (bat gure ordenagailuan, bestea hodeian eta hirugarrena kanpoko gailu batean), gutxienez bi bitarteko desberdinetan (ordenagailuaren disko gogorra edo kanpoko diskoa, USB memoria, hodeia) eta gutxienez kopia horietako bat beste kokapen geografiko batean egongo da (hodeian). Estrategia honek zaildu egingo du datuak galtzea, egoera askotan: ustelkeria, gailu bat edo guztiak galtzea edo lapurtzea (batez ere, ordenagailua eta kanpoko memoria elkarrekin eramateko edo toki berean gordetzeko ohitura badugu) eta istripuak, suteak, energia hornikuntzaren gorabeherak edo erorketak.

Garrantzitsua da gogoratzea hodeiko biltegiratzeak ere huts egin dezakeela. Beraz, gure lanaren kopia bat kanpoko gailu fisiko batean (kanpoko diskoan edo USB memorian) eskuz egitea funtsezkoa da segurtasun kopien estrategia sendoa eduki memoran*)* e<br>nahi badugu.

### <span id="page-30-1"></span>4.1 Testuen prozesamendu digitala

Lan akademiko idatziak egiteko gehien erabiltzen den aplikazio mota testu prozesadoreak dira. Horien adibide ditugu LibreOffice, Writer, Microsoft Word, Apple Pages edo Google Docs. Software bakoitzak bere berezitasunak baditu ere, guztiek antzeko oinarrizko atazak dituzte, interesgarriak dokumentu honetan aipatu ditugun formatuak eta estiloak zehazteko, bereziki txantiloiak eta estiloak erabili eta aplikatuta. Hurrengo azpiatalean hitz egingo dugu horretaz.

Testu prozesadoreek hainbat ataza automatizatzeko aukera ematen dute, estiloak erabiltzeaz gainera. Horrela, giza akats gutxiago izango ditugu. Aukera guztiak xehetasunez azaltzeak dokumentu honen helburuak gainditzen ditu, baina, oro har, pentsatzekoa da dagoeneko erabiltzen ditugula. Hauek dira garrantzitsuenak:

- goiburuak eta orri oinak antolatzea, orrialde zenbakia txertatzeko aukera ere erabilita
- oin oharrak eta amaierako oharrak
- aurkibidea egitea dokumentuaren atalak zerrendatuta
- ortografia eta (neurri batean) gramatika berrikustea
- testua egituratzea (paragrafoak...)

#### <span id="page-30-0"></span>Estiloak eta txantiloiak

Testu prozesadoreetako estiloek eta txantiloi formatua duten dokumentuek aukera ematen dute formatuaren berezitasunak automatizatzeko eta klik bakarrarekin aplikatzeko. Gainera, pertsonon akatsak saihesten dituzte eta dokumentu osoaren formaren koherentzia bermatzen dute.

Testu dokumentuen kudeaketa digitalaren abantailak aprobetxatzeko, garrantzitsua da gogoratzea funtzionalitate hauek erabili behar ditugula. Hala, ahal

den guztietan saihestu behar dugu estilo elementuak eskuz sartzea, tipografiaren iturria edo testu zati baten tamaina tresna barran aldatuz, esate baterako, edo tarte bertikalak edo horizontalak Space, Tab edo Enter teklak erabiliz erantsiz. Ildo horretatik, komeni da azpimarratzea inoiz ez direla erabili behar lerroarte bikoitzak edo lerro jauzi bikoitzak dokumentu batean: lehenengo lerroko koska dagokion estiloan zehaztu beharko da, eskuz zuriune mordo bat sartu beharrean. Gauza bera esan dezakegu paragrafoen arteko tarteari buruz ere: ez dira lerro jauzi bikoitzak Enter teklarekin sartuz egin behar. Orrialde jauziak, esate baterako, eskuz egin ahal izango ditugu, baina orrialde jauzia txertatuta (Ctrl/⌘+Enter), Enter teklarekin hainbat lerro jauzi egin beharrean.

<span id="page-31-0"></span>Estilo orriak testu prozesadorean dokumentu baten testuaren eta orriaren formatua zehazten duten konfigurazioak dira18. Estilo orriak testuan erabiliko den estiloaren definizioak jasoko ditu, horien arte[an](#page-31-1), tipografia iturria, tamaina, lerroartea, tarte bertikalak edo lerrokatzea. Estilo orriak erabiltzeak aukera ematen du dokumentuetan bi elementu bereizteko: edukia eta testuaren funtzioa batetik eta itxura, bestetik. Hala, estiloen bidez zehaztuko dugu zein funtzio duen testuaren zatietako bakoitzak (paragrafo arrunta edo testuaren gorputza, lehen mailako izenburua, zerrendako elementua, aipua, oin oharra...). Gainera, funtzio horietako bakoitzaren itxura zehaztuko dugu, estiloen konfigurazioaz baliatuta.

Testuak prozesatzeko software bakoitzak estilo orriak aplikatzeko eta aldatzeko modu bereziak ditu, baina ohikoa da lasterbide bat aurkitzea tresna barran, 8. irudian ikus daitekeen bezala.

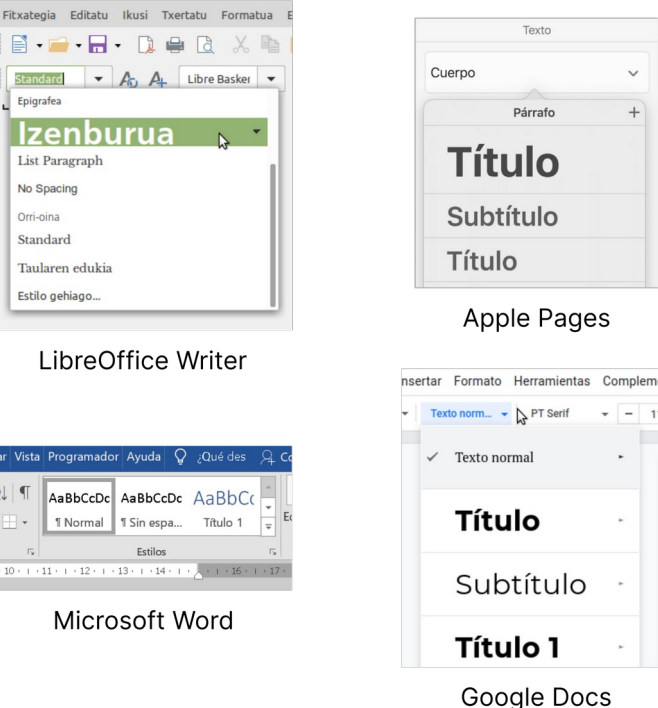

8. irudia: Estiloak tresna barratik aplikatzea hainbat testu prozesadoretan

Testu zati batean estiloak aplikatu nahi baditugu, estilo jakin batean eman nahi dugun testua hautatuko dugu eta, ondoren, klik egingo dugu aplikatu nahi dugun estiloan, tresna barrako menua erabiliz.

<span id="page-31-1"></span>[<sup>18</sup>](#page-31-0) Dokumentu honetan testu prozesadoreei buruz bakarrik hitz egingo dugu, baina estilo orriak autoedizioko aplikazioetan edo web diseinuetan ere erabiltzen da, esate baterako.

Estilo bat aldatzeko, normalean eskuineko botoiarekin egin beharko dugu klik aldatu nahi dugun estiloaren gainean, eta «Aldatu» hautatu beharko dugu azalduko zaigun menuan. Behar izanez gero, estilo berriak ere sor ditzakegu. Bi kasuetako edozeinetan, elkarrizketa koadro bat irekiko da eta bertan zehaztu ahal izango ditugu formatuaren ezaugarri nagusiak, testu zati bakoitzarentzat.

- Iturria eta estiloa (letra lodia, letra etzana), kolorea, tamaina.
- Lerrokatzea: ezkerrean, eskuinean, erdian, lerrokatuta.
- Koskak eta lerroarteak: alboetako tarteak (ezkerrean eta eskuinean), lehenengo lerroari lotutako tarteak, espazio bertikala (testuaren aurretik eta ondoren; lerrokaden arteko tartea), lerroartea.
- <span id="page-32-1"></span>• Testuaren fluxua: hitzen banaketa, orrialde edo sekzio jauziak txertatzea, errenkada solteak kudeatzea (orrialdearen amaieran zein hasieran)[19](#page-32-2) .
- Beste zenbait konfigurazio, horien artean, letren arteko tartea, tabulazioak, letra kapitularrak, ertzak edo zenbakitzea.

Arau orokor gisa, formatua konfiguratzeko prozesua estiloa definituz egin daitekeen guztietan, horrela egin beharko genuke, eskuz egin beharrean.

Testu prozesadoreetan estilo orriak trinkotasunez erabiltzeak beste automatizazio batzuk egiteko aukera ere ematen du, esate baterako, lehen mailako izenburu guztiak aldatzea, dagokien estiloa aldatuta, edo aurkibideak edo edukien taulak sortzea, izenburu edo goiburu moduan markatutako testu zati guztien zerrenda sortzea, izenbara e<br>besterik ez baitira.

**Txantiloiak.** Txantiloiak, testuak prozesatzeko softwareari dagokionez, dokumentu mota jakin bat dira, aldez aurretik definituta dituztenak orrialdearen formatua eta estilo konfigurazioak. Oso modu praktikoa dira dokumentu berriak sortzerakoan abiapuntuko eredu bat edukitzeko, behin eta berriro hutsetik hasi beharrean. Txantiloietan sar daitezke, esate baterako, azala, logotipoa, goiburua eta orri oina edo dokumentuaren oinarrizko egitura (atalen izenburuak kontuan hartuta), estiloen konfigurazioaz gainera.

Dokumentu honetan jasotzen diren argibideak ezarrita dituen txantiloia aurki dezakezu gida honen webgunean: <https://lab.deustokom.news/gida-guia/>.

Geure txantiloiak sortu nahi baditugu, dokumentu berri baten formatuan eta estilo konfigurazioetan aldaketak egingo ditugu eta "Txantiloia" formatua hautatuko dugu "Gorde honela" elkarrizketa koadroan.

Dokumentu txantiloi bat irekitzerakoan, dokumentu berri bat sortuko da, hutsa, txantiloian zehaztutako formatu zehaztapenak dituena. Egin behar dugun gauza bakarra izango da dokumentu horretan edukia idaztea eta dagozkion estiloak aplikatzea, tresna barratik edo "Estiloak" menuan.

### <span id="page-32-0"></span>4.2 Bibliografia kudeatzaileak

Bibliografia iturrien erabilerari eta kudeaketari lotutako zereginak asko erraztu daitezke ordenagailua erabiliz eta, zehazki, bibliografia kudeatzaileez baliatuz. Bibliografia kudeatzaileak erreferentzia bibliografikoak kudeatzeko berariaz diseinatutako aplikazioak dira. Oso lagungarri izan daitezke erreferentzien eta

<span id="page-32-2"></span>[<sup>19</sup>](#page-32-1) Errenkada solteak geldituko daitezke bai orrialdearen hasieran eta bai bukaeran. Zehazki, paragrafo bateko azken lerroa hurrengo orrialdearen edo zutabearen hasieran geratzea gerta daiteke. Eta baita kontrakoa ere: paragrafo bateko lehen lerroa orrialdearen edo zutabearen amaieran geratzea.

haien inguruko oharren edo ideien inguruko datuak modu sistematikoan biltzeko eta, ondoren, gure lanetan erabili eta txertatzeko. Zehazki, bibliografia kudeatzaile eta, ondoren, gure ianeta<br>batek aukera ematen du:

- Hainbat iturritako erreferentziak inportatzeko: Lineako datu baseak, liburutegietako katalogoak, testu fitxategiak
- Bibliografiak sortu, diseinatu eta birdiseinatzeko, askotariko estilo eta formatuetan
- Testu prozesadoreetan aipuak eta bibliografia txertatzeko, lana egiten ari garen bitartean
- Beste pertsona batzuekin bibliografia partekatzeko

Aplikazio horietako bat Zotero<sup>20</sup> da, kode irekiko bibliografia kudeatzailea, edozein ordenagailutan erabil daitekee[na](#page-33-1), dohainik, sistema eragilea edozein izanik ere.

<span id="page-33-0"></span>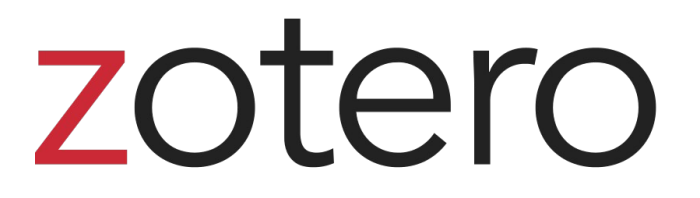

9. irudia: Zotero bibliografia kudeatzailearen logotipoa

Formatuaren zehaztapenak eskuz aplikatzea saihestu behar dugula eta horrela egin ordez, testu prozesadoreen estilo funtzioak erabili behar ditugula esan dugu. Ildo beretik, oso gomendagarria da bibliografia kudeatzaileak lehenbailehen eta modu sistematikoan erabiltzen hastea. Erantsi zure erreferentziak Zoteron eta osatu ahal den informazio gehiena (gutxienez, lan batean aipatu ahal izateko behar dena: izenburua, egilea, data eta iturria), hasiera-hasieratik. Ondoren, testu prozesadorean lana idazten ari zarenean, txertatu aipuak Zoteroren konektorea erabiliz, eskuz sartu beharrean. Horrela, datuak zure testuan modu automatikoan eguneratuko dira Zoteron aldaketaren bat egiten duzunean (adibidez, data zuzendu behar izan baduzu edo izenburuan akatsen bat bazenuen). Gainera, lanaren amaierako bibliografia modu automatikoan sortuko da, lanean zehar aipatu dituzun erreferentzia guztiak kontuan hartuta, Bestalde, aipuaren estiloa ere aldatu ahal izango duzu (APAtik Chicagora edo alderantziz), bai testuan eta bai erreferentzien zerrendan, amaieran, klik bakarra eginda. Erreferentzia bibliografikoekin egin behar den lana asko errazteaz gainera, bibliografia kudeatzaileak -Zotero, kasu honetan- testu prozesadorean modu sistematikoan erabiltzeak ahalbidetzen du aipuak eta erreferentziaz eskuz sartzerakoan egin ditzakegun akatsen zatirik handiena saihestea.

Liburutegiak LibGida bat du<sup>21</sup>, Zotero instalatzeko, konfiguratzeko eta erabiltzeko baliabide, informazio eta ar[gib](#page-33-3)ide ugarirekin. Labur-labur, hauek dira Zoteroren funtzionalitate eta abantaila esanguratsuenak, beste bibliografia kudeatzaile rantzionantate eta ab<br>batzuekin alderatuta:

<span id="page-33-2"></span>• Dohainik instalatu daiteke edozein sistema eragiletan, konektoreak ditu testu prozesadore ezagunenentzat, eta kode irekikoa denez, komunitateak garatutako hedapenak ditu, funtzionalitate gehiago erantsi dizkiotenak.

<span id="page-33-1"></span>[<sup>20</sup>](#page-33-0)<https://www.zotero.org/>

<span id="page-33-3"></span>[<sup>21</sup>](#page-33-2) Deustuko Unibertsitateko Liburutegia, LibGida, *Bibliografia kudeatzaileak*. *Zotero*  <https://biblioguias.biblioteca.deusto.es/Gestoresbibliograficos/zotero>

- Erreferentziak eskuz erantsi daitezke, identifikatzaileen bidez (ISBN edo DOI, adibidez) edo zuzenean, web nabigatzaileetatik.
- Bibliografia erreferentziak multzokatu ditzakegu (adibidez, irakasgaien edo gaien arabera).
- Zure erreferentziak Zoteroren hodeian sinkronizatu daitezke, haietara edozein gailutatik sartu ahal izateko.
- Esportatzeko hainbat aukera eskaintzen ditu: banakako erreferentzia osoak esporta daitezke, edo estuan aipu moduan txertatu, eta erreferentzia multzoak esportatu daitezke bibliografia modura, edozein aipu estilo erabiliz.
- Beste pertsona batzuekin partekatutako bildumak sor ditzakezu.
- Hedapenez baliatuz (horiek ere doanekoak), erreferentzien fitxategi atxikiak kudeatu daitezke (artikulua PDFn, adibidez), edo oharrak

Erabiltzen dituzuen baliabide bibliografikoak erosotasunez kudeatzea beharbeharrezko trebetasun bat da unibertsitateko gradu bat egiten ari den edonorentzat. Azken batean, bibliografia kudeatzaileak, Zotero bezala, ezinbesteko elementua dira erreferentziak eraginkortasunez kudeatzeko. Merezi du denbora bat hartzea nola funtzionatzen duten ikasteko.

#### **Amaierako oharrak**

Orri hauetan azaldutako aurkezpenerako gidalerroak ez betetzeak eragin negatiboa izan dezake ebaluatzeko entregatu diren lanen azken kalifikazioan, irakasleek hala irizten badiote.

Lan honek, Aldaketen erregistroan ikus daitekeen moduan, moldaketak eta hobekuntzak jasan ditzake. Azken bertsioa beti eskuragarri egongo da honako helbidean: [https://lab.deustokom.news/gida-guia/.](https://lab.deustokom.news/gida-guia/)

Dokumentu honetan jasotakoen inguruko laguntza teknikoa eskura dezakezu honako e elementeko elkarrizketa gelan:

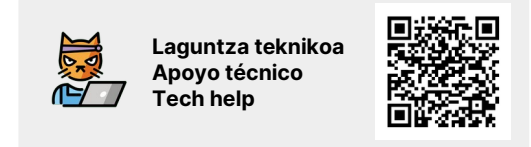

Hacker cat [OpenMoji](https://openmoji.org/)ren emoji bat da – the open-source emoji and icon project. Lizentzia: [CC BY-SA 4.0](https://creativecommons.org/licenses/by-sa/4.0/#)